LonHand郎汉德

# 6 路串口继电器 说明书

适用产品系列/型号:LH-IO606

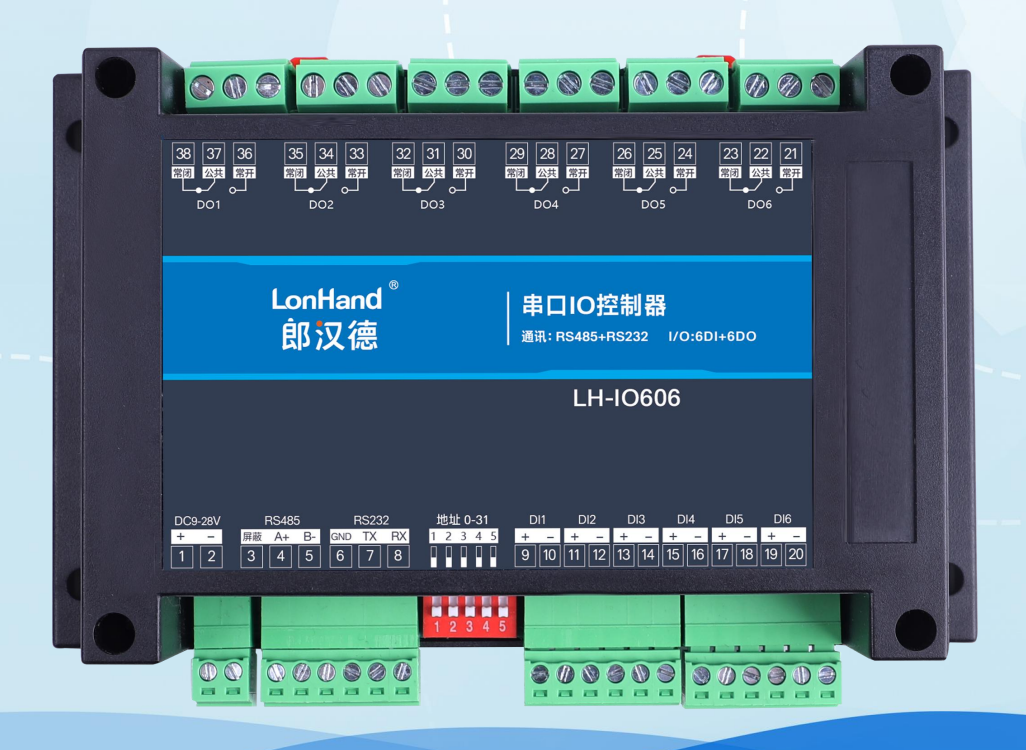

郎汉德 可信赖的物联网终端设备

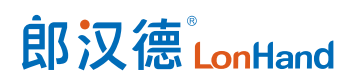

| 修订日期       | 修订记录                              | 版本号              | 修订人 |
|------------|-----------------------------------|------------------|-----|
| 2021/10/20 | 模版修订                              | V1.0             | 李世涛 |
| 2021/10/26 | 版本更新,修改错误                         | V1.1             | 李世涛 |
| 2022/09/05 | 固件及上位机更新                          | V <sub>2.0</sub> | 李世涛 |
|            | 1、上位机用了更美观的 UI, 增加了常用             |                  |     |
|            | 功能                                |                  |     |
|            | 固件增加了断电记忆、校验位修改<br>2 <sub>1</sub> |                  |     |

历史版本

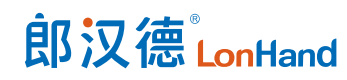

#### 目录

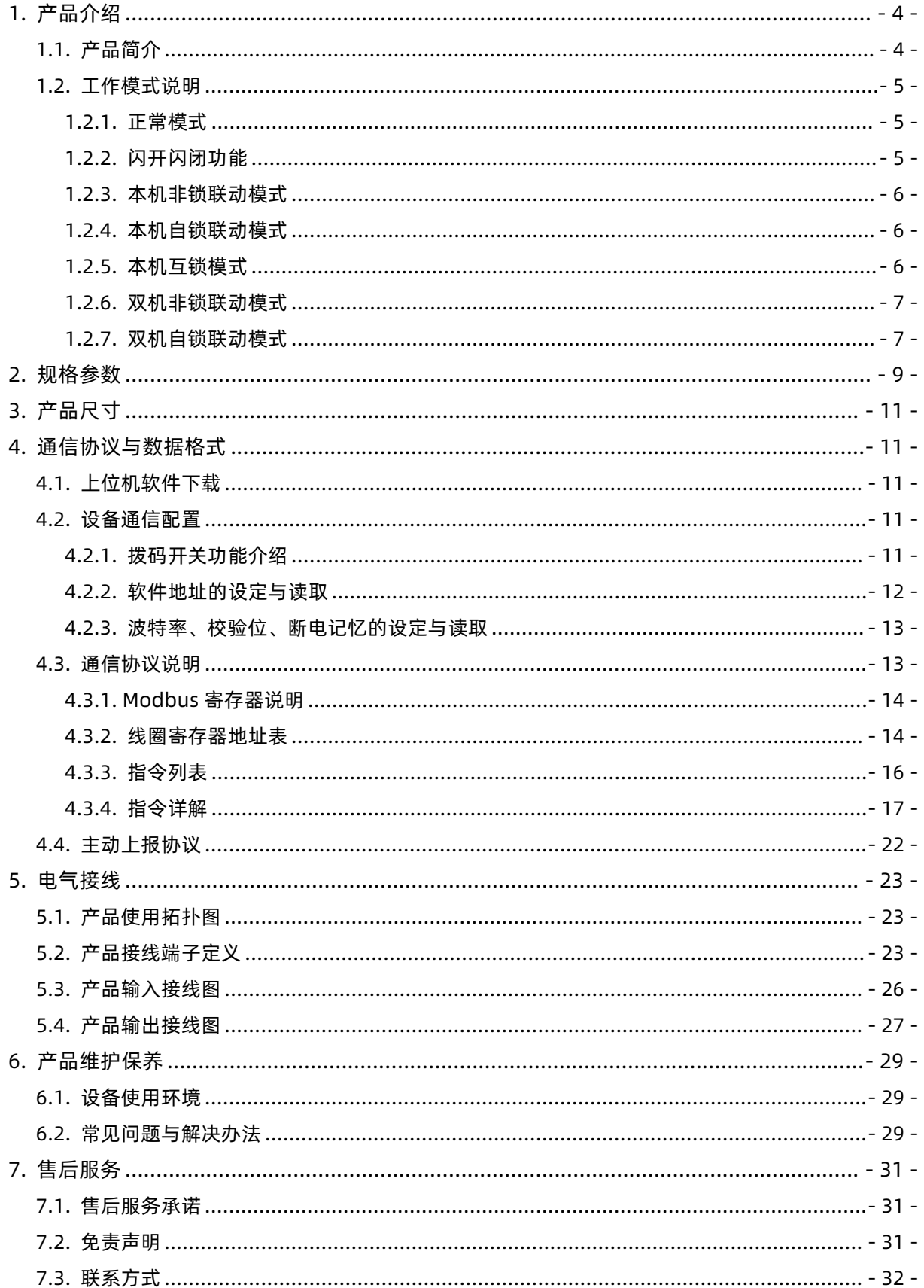

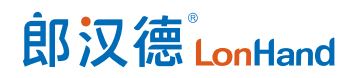

### 用户须知

- 使用前请详细阅读本说明书,并保存以供参考。
- 请遵守本说明书操作规程及注意事项。
- 在收到仪器时,请小心打开包装,检视仪器及配件是否因运送而损坏,如有发现损坏, 请立即通知生产厂家及经销商,并保留包装物,以便寄回处理。
- 当仪器发生故障,请勿自行修理,请直接联系生产厂家的维修部门。

<span id="page-4-0"></span>1. 产品介绍

#### <span id="page-4-1"></span>1.1.产品简介

LH-IO 系列产品是采用标准 Modbus- RTU 协议的继电器设备,支持 RS485/232 或网络通信。支持宽电压供电,多路输入输出控制,可广泛应用于工业生产、农业、智 慧城市、写字楼等各类应用场景。本系列产品型号种类丰富,供用户选择。

#### 产品选型表

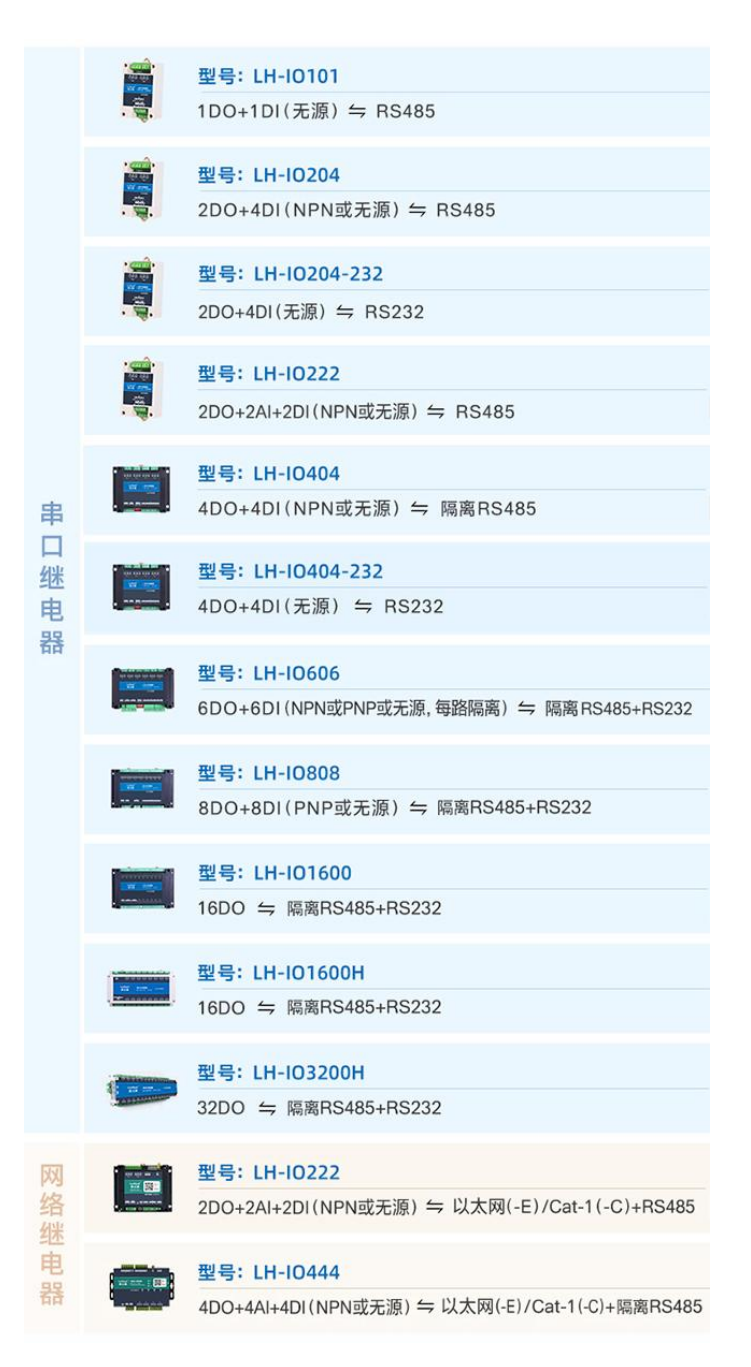

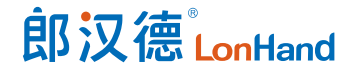

#### 6 路串口继电器产品使用说明书 [www.lonhand.com](http://www.lonhand.com)

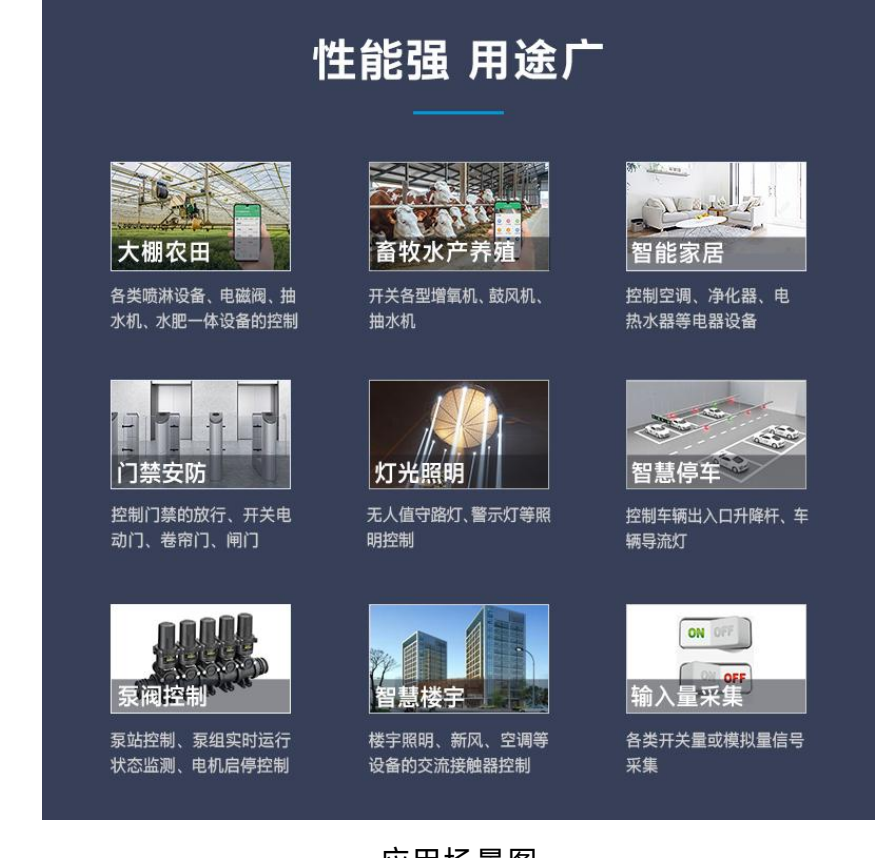

#### 应用场景图

#### <span id="page-5-0"></span>1.2.工作模式说明

用户可在上位机软件修改配置模块的工作模式,注意各型号设备支持的工作模式有 所不同。

<span id="page-5-1"></span>1.2.1. 正常模式

<span id="page-5-2"></span>对继电器给出断开或闭合指令后,继电器作出相应动作,依照指令完成断开或闭合。 1.2.2. 闪开闪闭功能

闪闭:继电器处于闭合状态时,操作继电器断开一段时间(设置参数\*0.1s) 后 自动闭合;

闪开:继电器处于断开状态时,操作继电器闭合一段时间(设置参数\*0.1s) 后 自动断开;

**注意:闪开闪闭功能通过发送指令实现,不能使用上位机软件进行模式设置。支持**

#### **单独控制一个通道的延时动作。**

<span id="page-6-0"></span>1.2.3. 本机非锁联动模式

本身带有光耦输入和继电器输出的模块,在该模式下,输入光耦与继电器为直接联 动。即:

光耦输入信号生效➞对应继电器闭合;

光耦输入信号取消➞对应继电器断开

该模式下因为机械及程序的延迟,光耦输入信号到继电器动作会有一定的延迟,但 最大不会超过 0.05 秒。

由于该模式下所有继电器直接受光耦联动,所以会出现串口无法操作继电器的现象, 这并不是异常现象,而是串口操作继电器后,在继电器还未动作之前就被光耦的状态联 动了。

<span id="page-6-1"></span>1.2.4. 本机自锁联动模式

本身带有光耦输入和继电器输出的模块,在该模式下,光耦每输入一次信号,对应 的继电器翻转一次。即:

光耦输入信号生效➞继电器翻转(闭合变断开、断开变闭合);

光耦输入信号取消➞继电器不动作。

该模式同样存在非锁模式的延迟问题,但是延迟时间同样不会大于 0.05 秒。

该模式主要可以用于外部信号触发来控制设备启停的场景, 例如光耦外接一个按钮, 对应的继电器外接用电设备,则每按一次按钮,设备就会切换一次启停状态。

<span id="page-6-2"></span>1.2.5. 本机互锁模式

模块本身带有光耦输入和继电器输出的板卡模块,在该模式下,光耦每输入一次信

## 郎汉德LonHand

号,对应的继电器会吸合,其他未输入信号光耦对应继电器会断开。即:

光耦输入信号生效➞对应继电器吸合其它继电器断开;

光耦输入信号取消➞继电器不动作。

该模式同样存在非锁模式的延迟问题,但是延迟时间同样不会大于 0.05 秒。

该模式主要可以用于外部信号触发来控制不同设备启停的场合,例如多路光耦没路 外接一个按钮,对应的继电器外接用电设备,则按一路按钮,对应设备就会切换到启动 状态,其它设备就会停止运行。

<span id="page-7-0"></span>1.2.6. 双机非锁联动模式

该模式需要两个地址相同、模式相同的设备完成,两个设备通过直连 485 或者交叉 232 连接起来之后,模块 1 的光耦状态会直接控制模块 2 的对应继电器的状态。即:

模块 1 的 1 号光耦输入信号生效➡模块 2 的 1 号继电器吸合;

模块 1 的 1 号光耦输入信号消失➡模块 2 的 1 号继电器断开

该模式下的继电器相应延迟时间较前几种的模式要长,但不会大于 0.1 秒 (9600) 波特率)

该模式下如果使用 485 总线的话可以并联多个设备,其中设备两两地址匹配,这样 可以做到远程的开关量传输。例如:现场有多个低速的开关量需要传输到 500 米外的控 制机房去控制告警灯或者电铃,则只需在厂房布置几个模块通过两根双绞屏蔽线连接到 机房的对应模块,就可以完成该任务。同理也可以把机房操作的按钮信号信号直接传送 到位于机房模块的继电器上。

<span id="page-7-1"></span>1.2.7. 双机自锁联动模式

该模式需要两个地址相同、模式相同的设备完成,两个设备通过直连 485 或者交叉 232 连接起来之后,模块 1 的光耦状态生效会翻转控制模块 2 的对应继电器的状态,即:

模块 1 的 1 号光耦输入信号生效➞模块 2 的 1 号继电器翻转;

模块 1 的 1 号光耦输入信号消失➡模块 2 的 1 号继电器不动作

该模式的应用与"双机非锁联动"模式类似,但更适合于远程控制设备的启停,只

需在操作端安装一个按钮即可实现按一次启动按一次停止的动作。

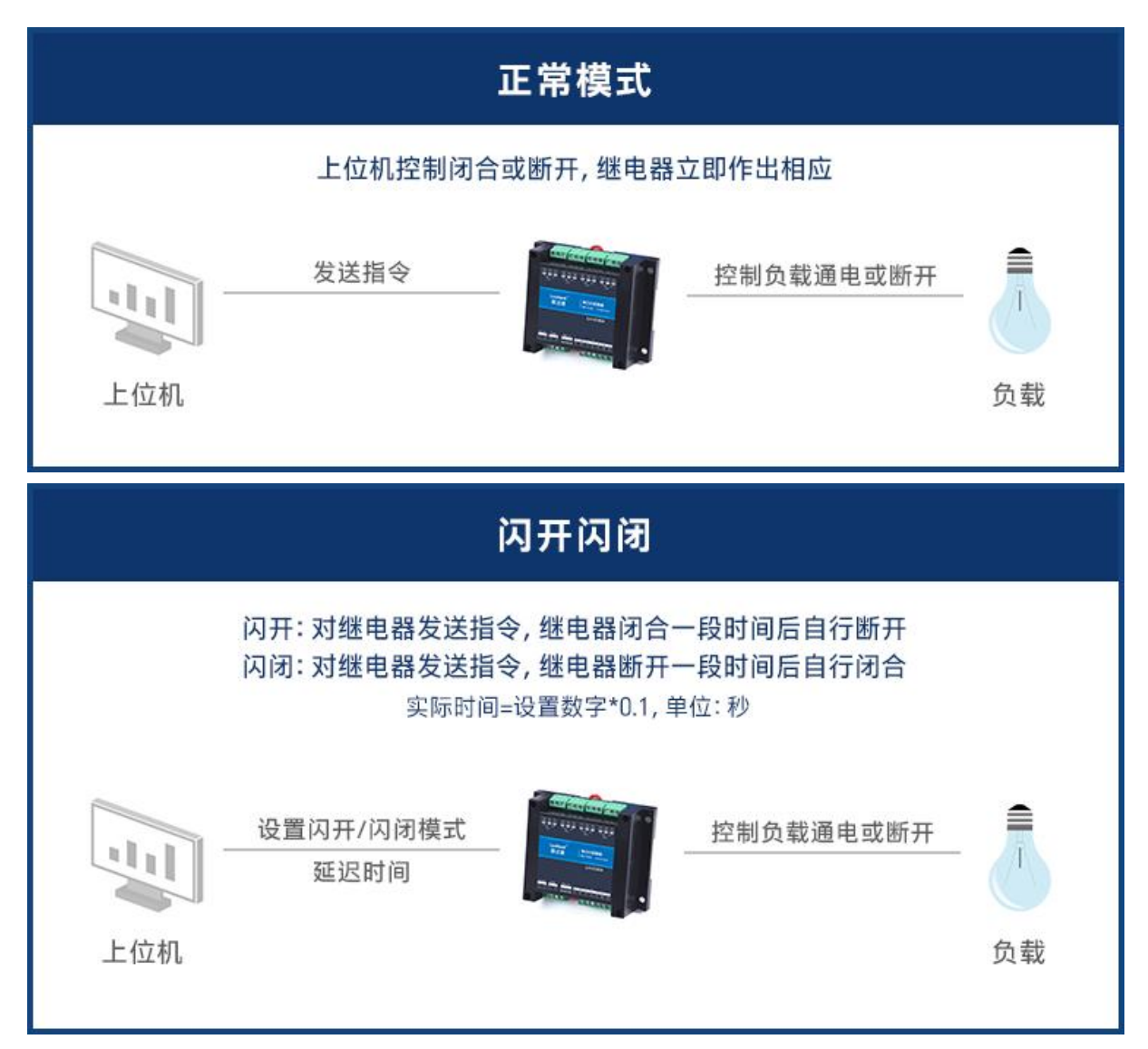

## 郎汉德LonHand

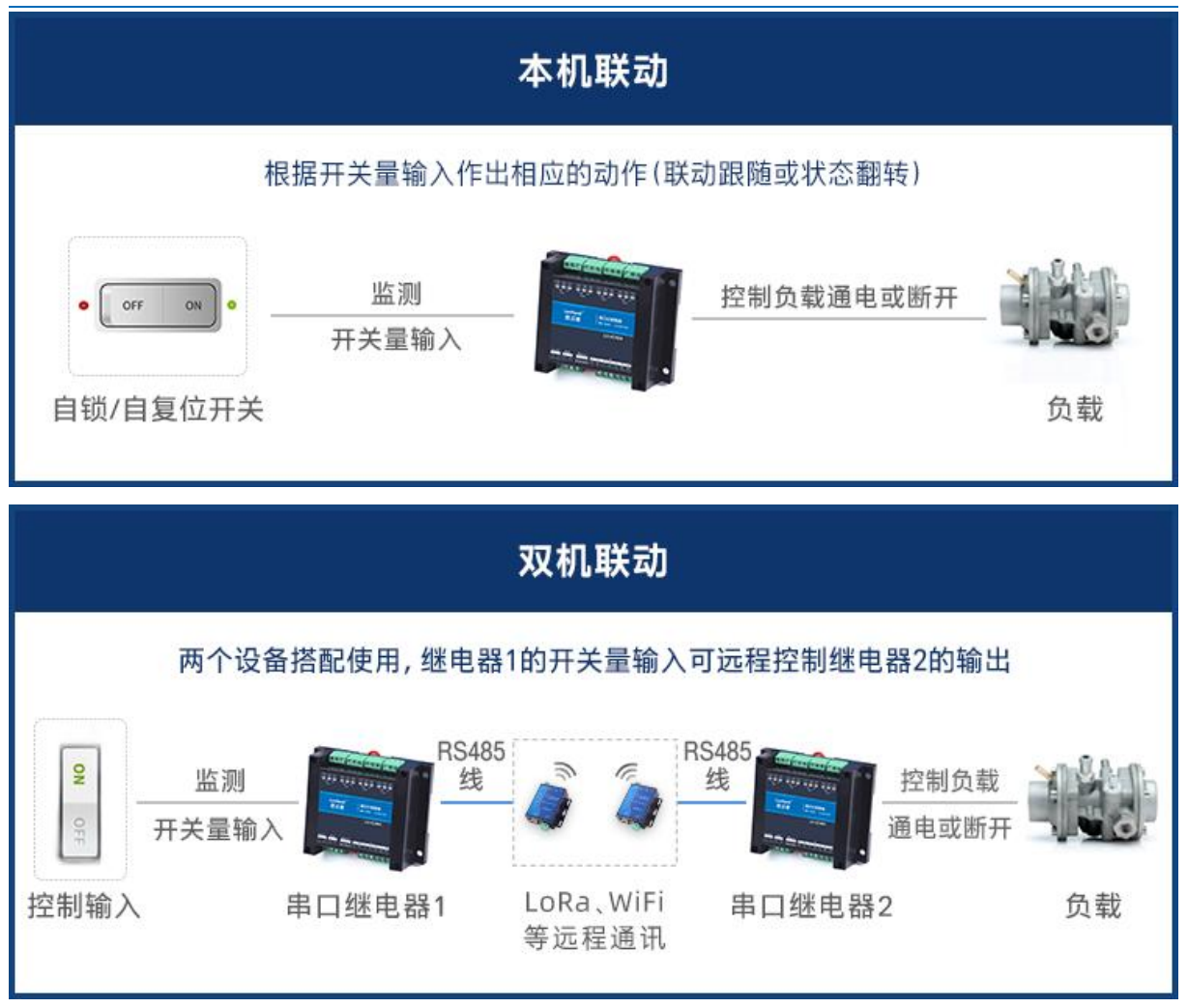

产品工作模式图

### <span id="page-9-0"></span>2. 规格参数

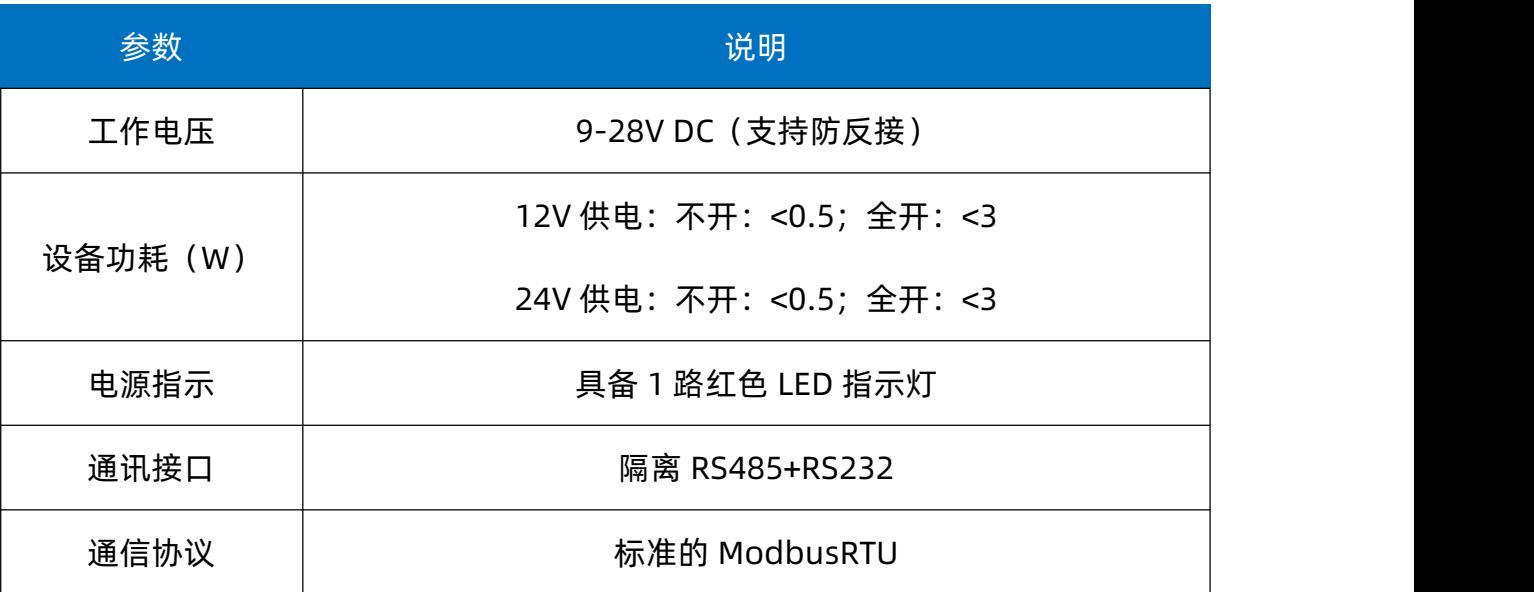

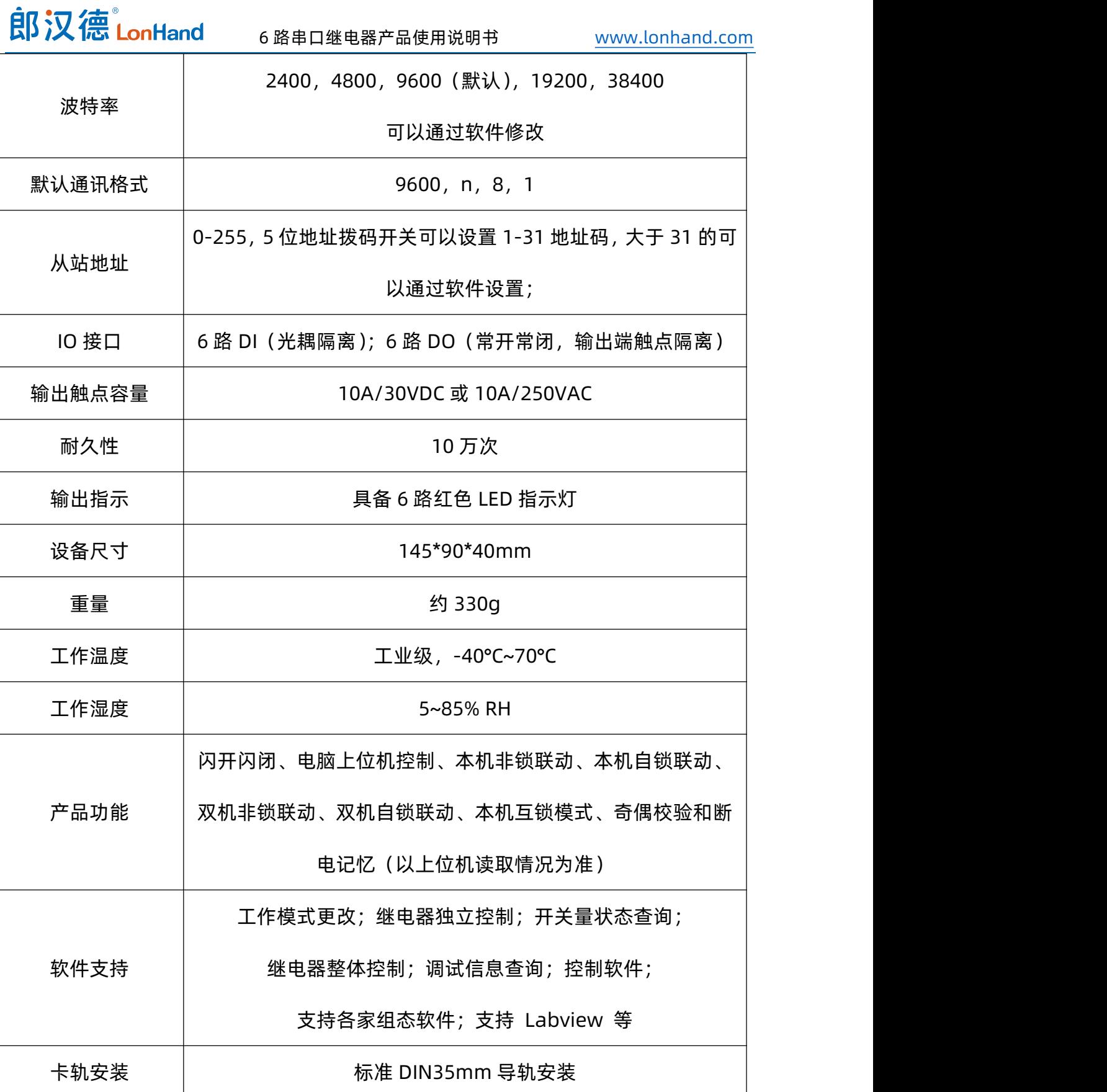

<span id="page-11-0"></span>3. 产品尺寸

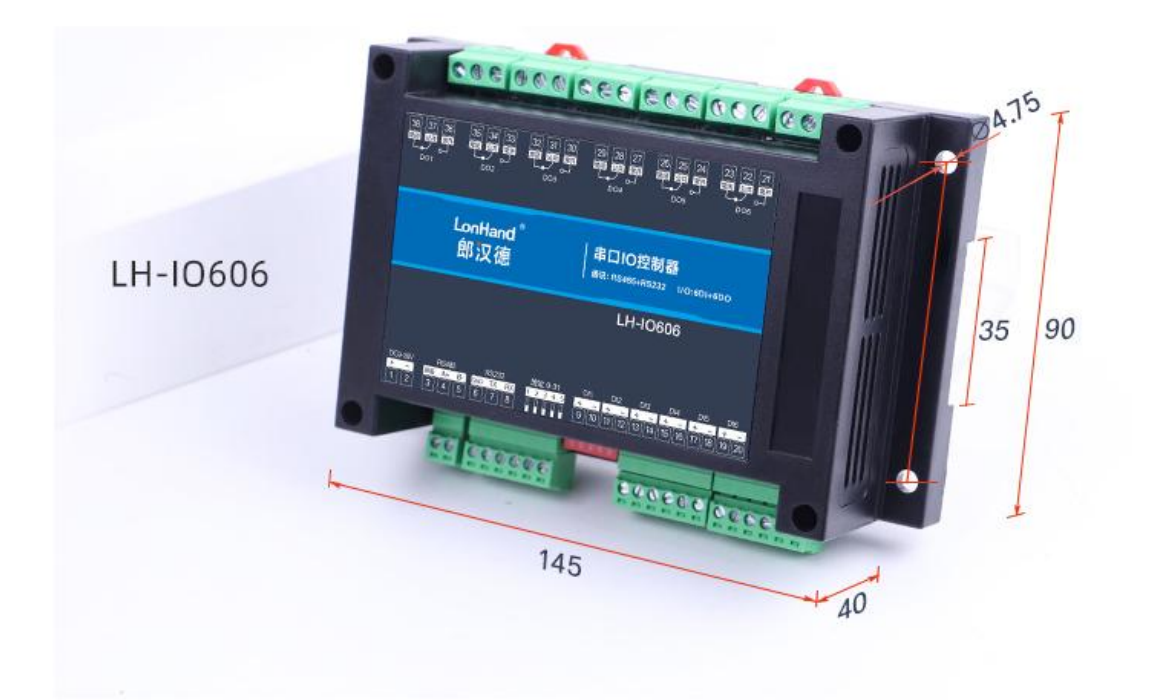

单位:mm

#### 产品尺寸图

#### <span id="page-11-1"></span>4. 通信协议与数据格式

<span id="page-11-2"></span>4.1.上位机软件下载

本说明书及上位机软件将通过官网更新,请按需下载

下载地址:<https://www.lonhand.com/index/download.html>

<span id="page-11-3"></span>4.2.设备通信配置

<span id="page-11-4"></span>4.2.1. 拨码开关功能介绍

**从站地址=拨码地址+软件地址**

**注意:设备出厂默认拨码地址为 0,软件地址为 1**

**例如:若拨码地址设置为 11,软件地址设置为 110,则从站地址为 121。**

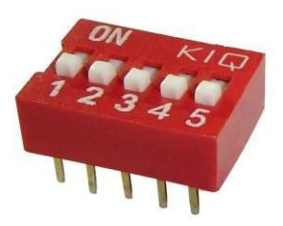

5 位拨码开关

设备具备拨码开关方便用户快速修改从站地址。

- (1) 五个拨码全都拨到上面时,为地址"31";
- (2) 五个拨码全都拨到下面时,为地址"0";
- (3) 最左边 1 为二进制最低位;
- (4) 拨码地址表:

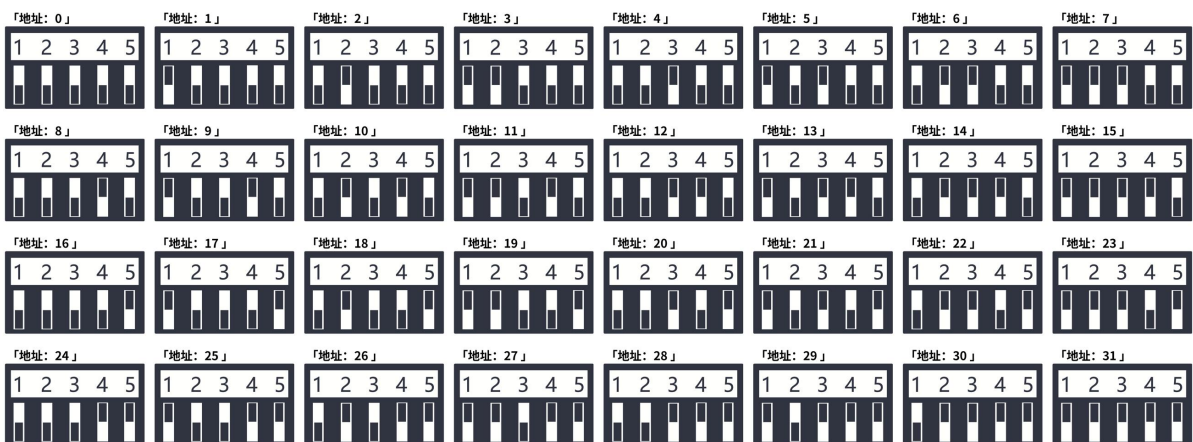

拨码开关地址

<span id="page-12-0"></span>4.2.2. 软件地址的设定与读取

点击上位机软件下方软件地址后边的"读取"或"设置"来对设备的软件地址进行 读取或设置。

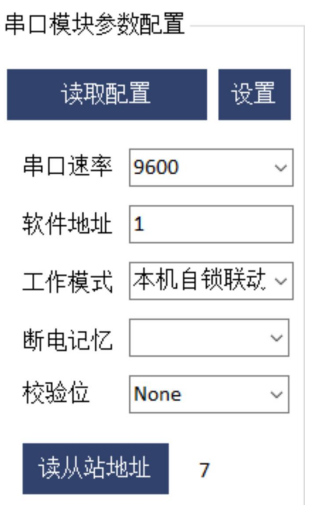

软件地址设置

<span id="page-13-0"></span>4.2.3. 波特率、校验位、断电记忆的设定与读取

点击上位机软件波特率设置栏的"读取"和"设置"就可以分别读取和设置波特率 和地址,校验位和断电记忆状态,操作后断开串口连接,重新选择连接参数后即可正常 使用。

**【RS485 暂不支持 115200 速率,RS232 可正常支持 115200】**

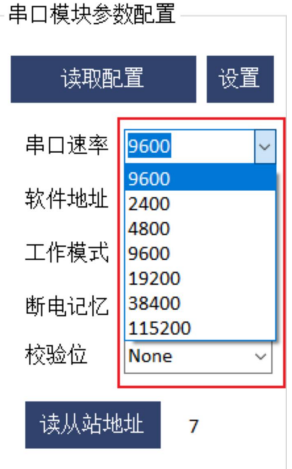

#### 波特率设置

<span id="page-13-1"></span>4.3.通信协议说明

本产品支持标准 Modbus 指令,有关详细的指令生成与解析方式,可根据本文中的 寄存器表结合参考《Modbus 协议中文版》即可。本产品支持 Modbus-RTU 格式。

<span id="page-14-0"></span>4.3.1. Modbus 寄存器说明

#### 线圈寄存器主要支持以下指令码:1、2、3、5、15

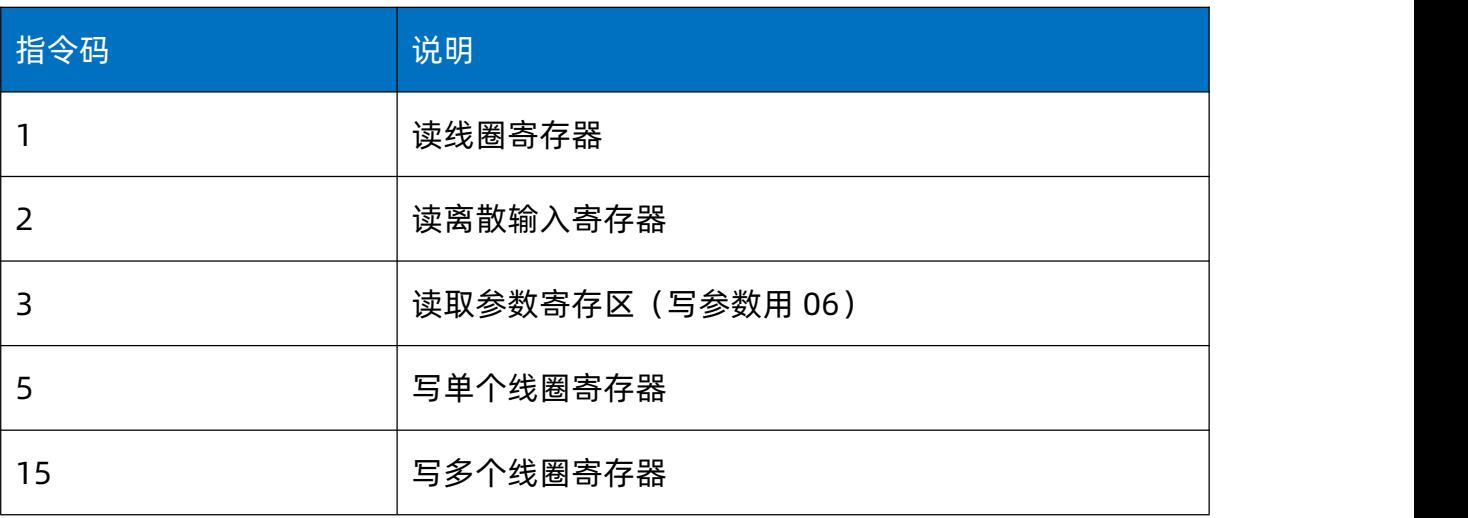

#### <span id="page-14-1"></span>4.3.2. 线圈寄存器地址表

线圈寄存器地址表:

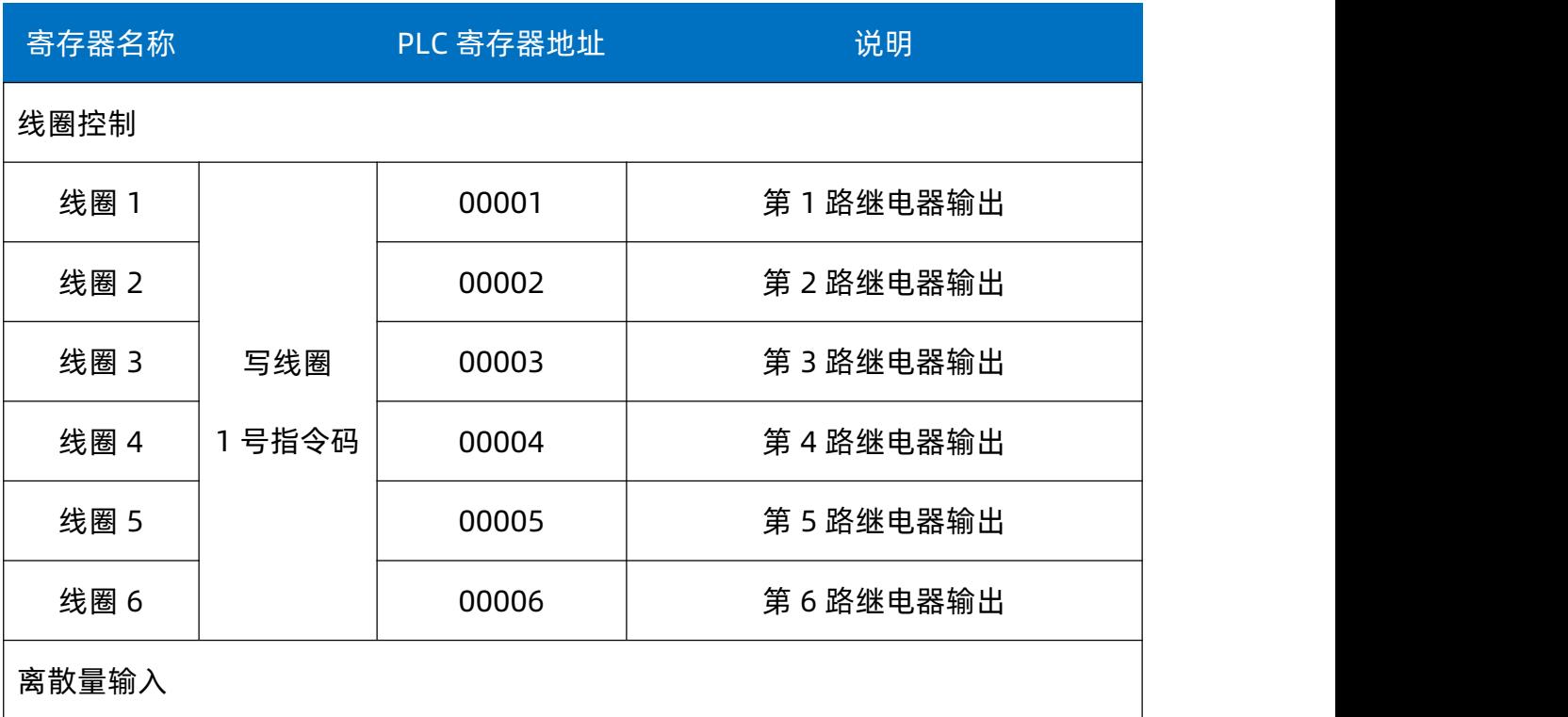

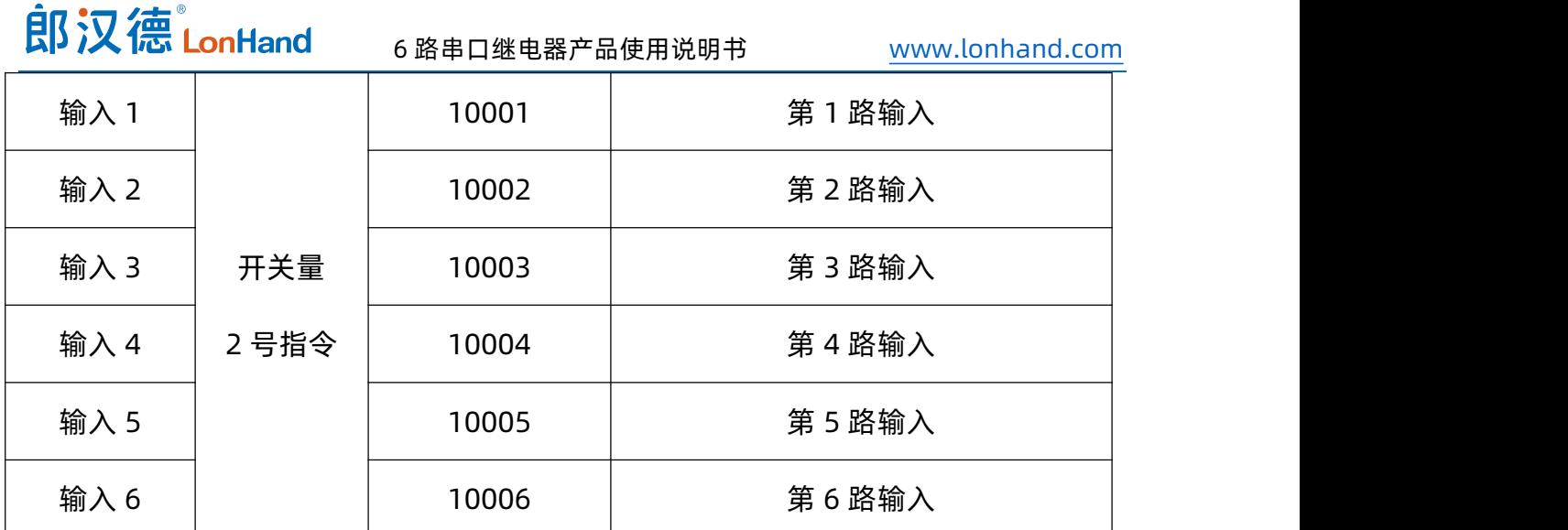

配置参数

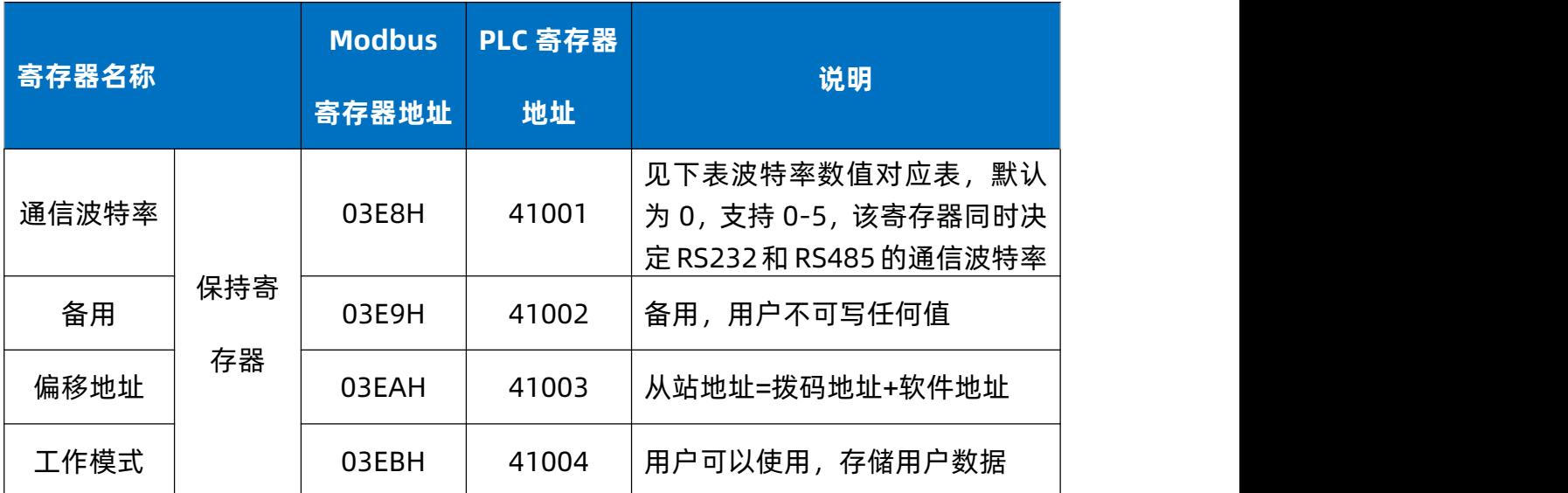

波特率数值对应表

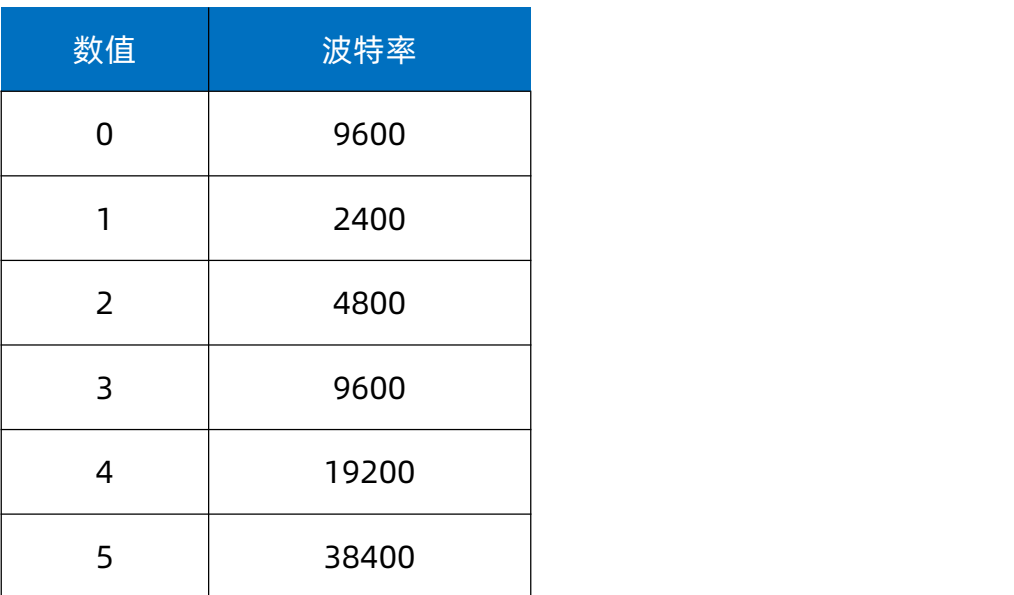

<span id="page-16-0"></span>寄存器地址按照 PLC 命名规则,真实地址为去掉最高位,然后减一。

#### 4.3.3. 指令列表

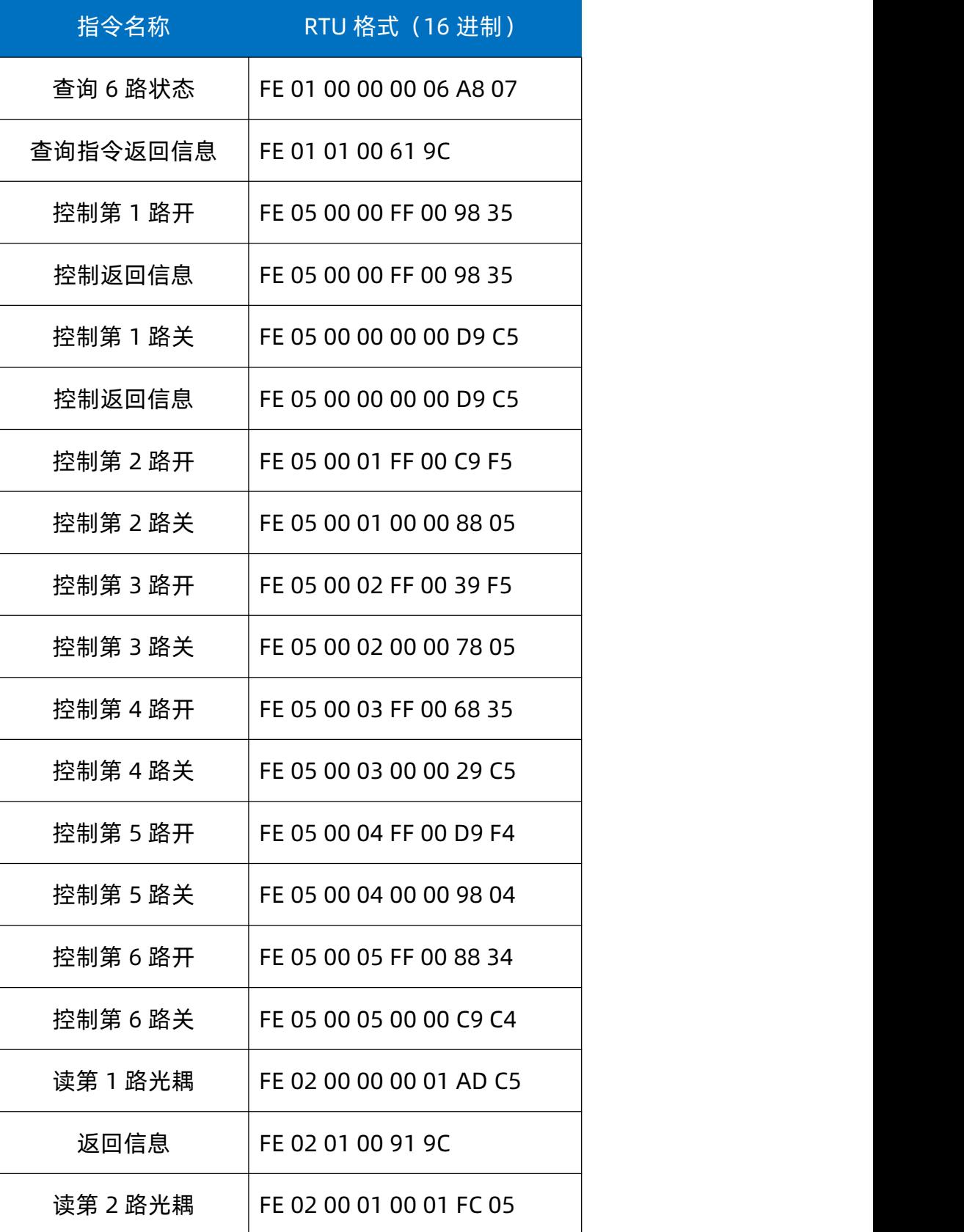

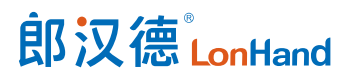

6 路串口继电器产品使用说明书 [www.lonhand.com](http://www.lonhand.com)

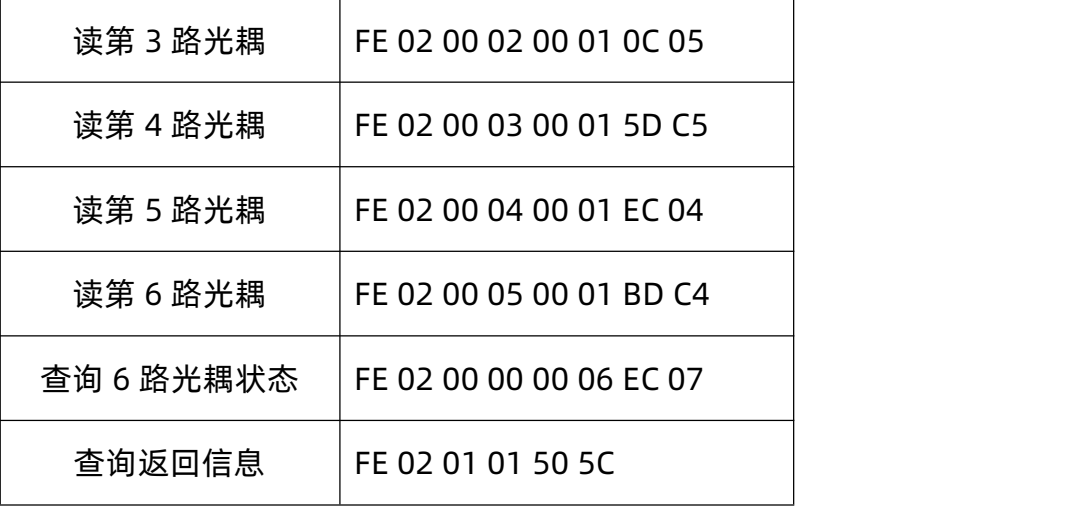

<span id="page-17-0"></span>4.3.4. 指令详解

4.3.4.1. 继电器输出

控制 6 路继电器(以第 1 路闭合为例,其他通道参照本例)

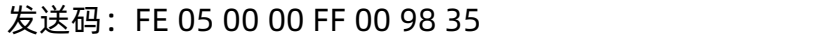

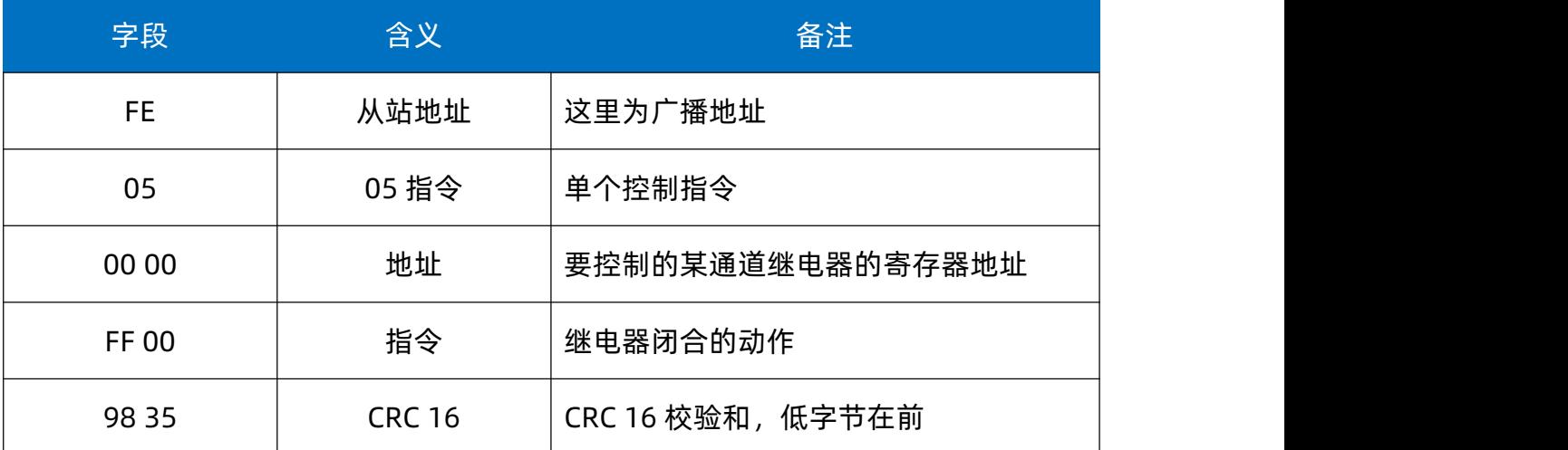

继电器模块返回信息:

#### 返回码:FE 05 00 00 FF 00 98 35

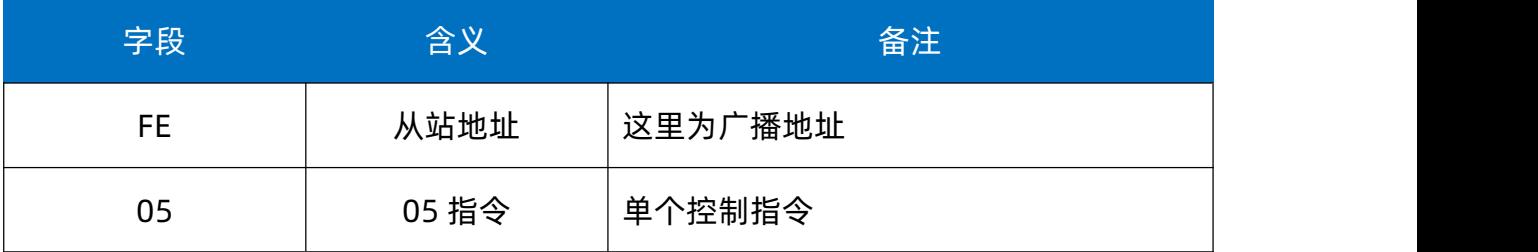

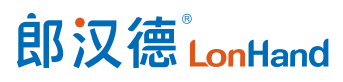

6 路串口继电器产品使用说明书 [www.lonhand.com](http://www.lonhand.com)

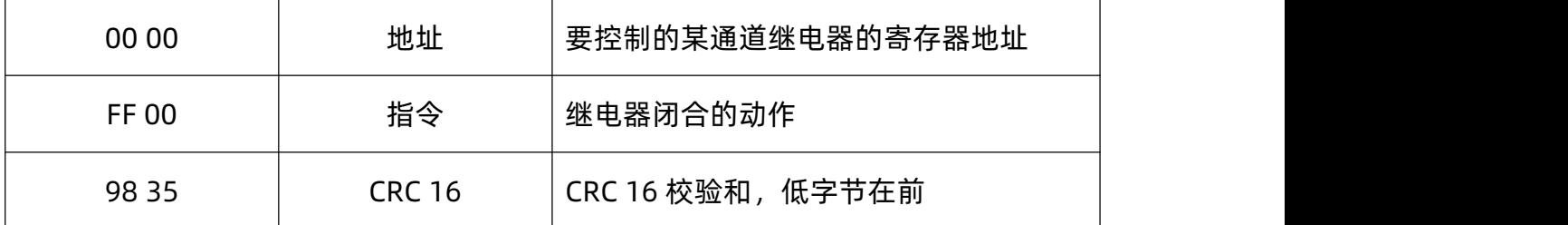

#### 4.3.4.2. 继电器状态

继电器查询

#### 发送指令码:FE 01 00 00 00 06 A8 07

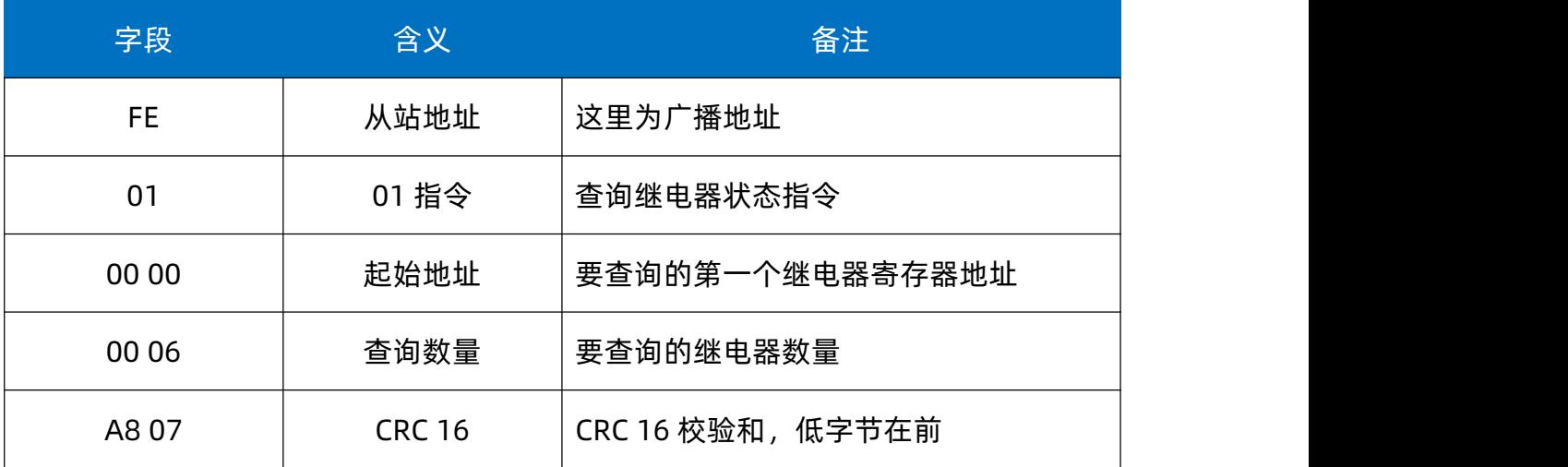

继电器返回信息:

#### 返回码:FE 01 01 00 61 9C

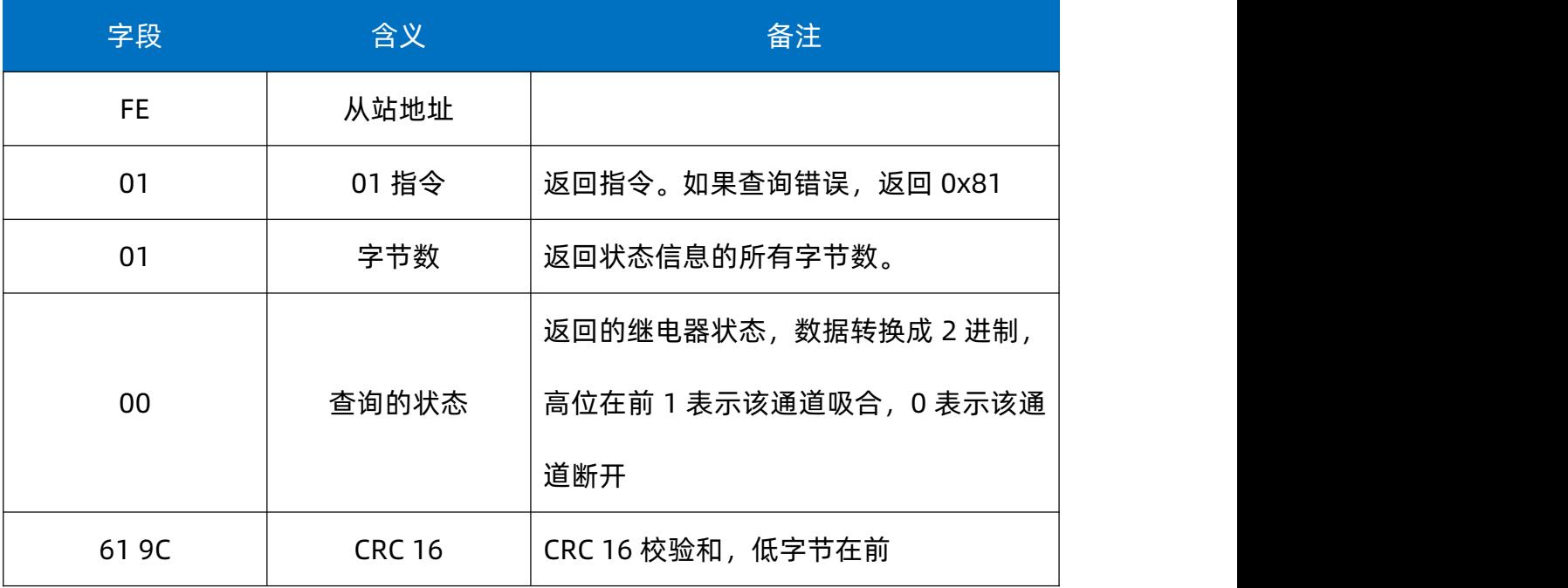

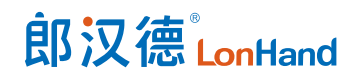

4.3.4.3. 光耦输入

#### 查询光耦

发送指令码:FE 02 00 00 00 06 EC 07

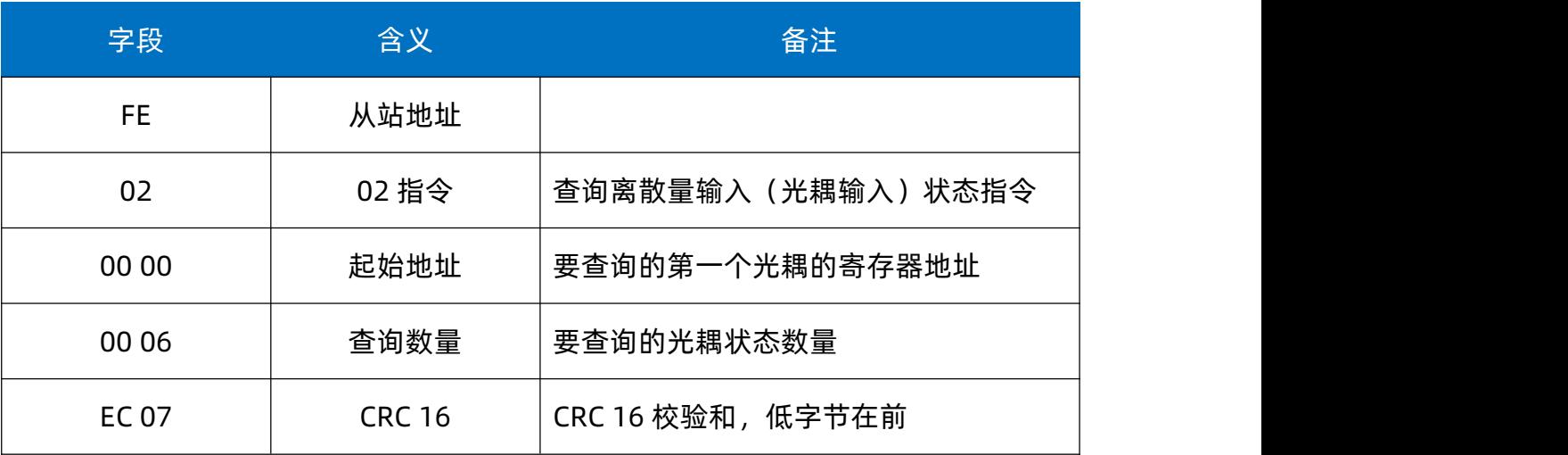

光耦返回信息:

返回码:FE 02 01 01 50 5C

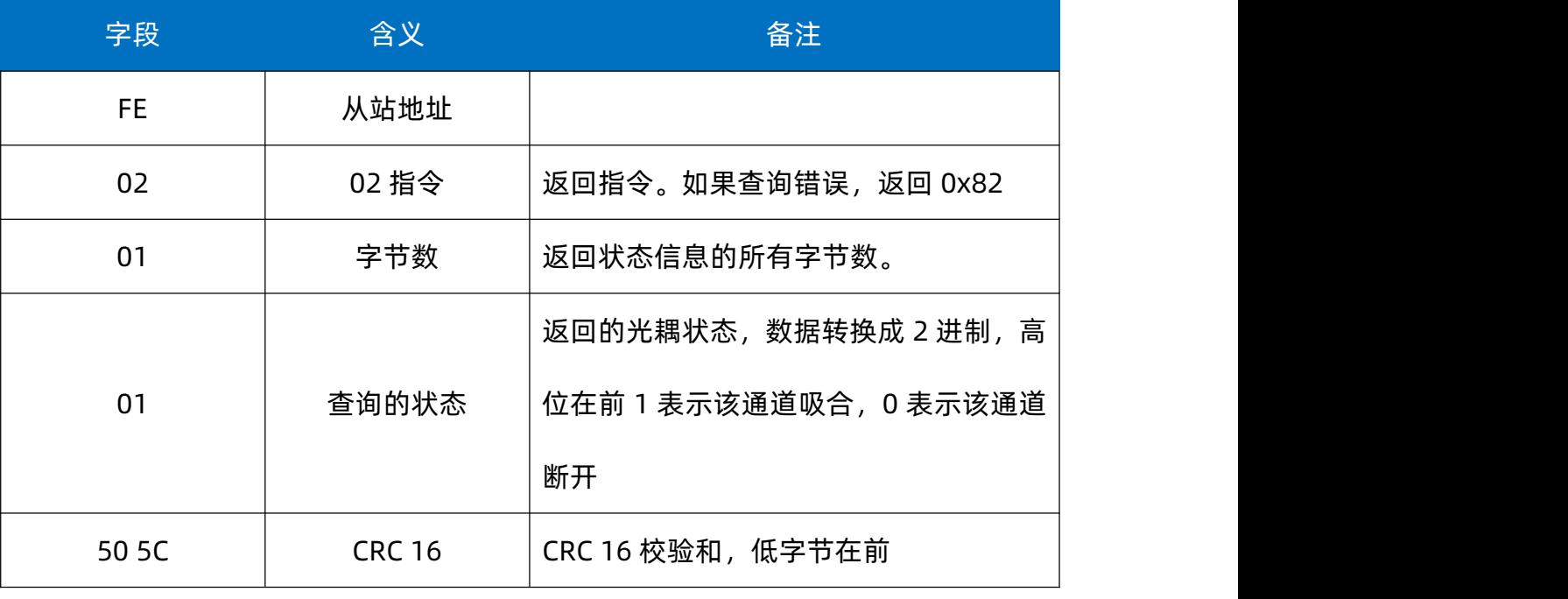

4.3.4.4. 闪开闪闭指令

闪闭发送码:FE 10 00 03 00 02 04 00 04 00 0A 41 6B

闪开发送码:FE 10 00 03 00 02 04 00 02 00 0A A1 6A

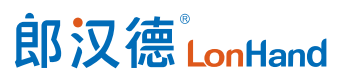

6 路串口继电器产品使用说明书 [www.lonhand.com](http://www.lonhand.com)

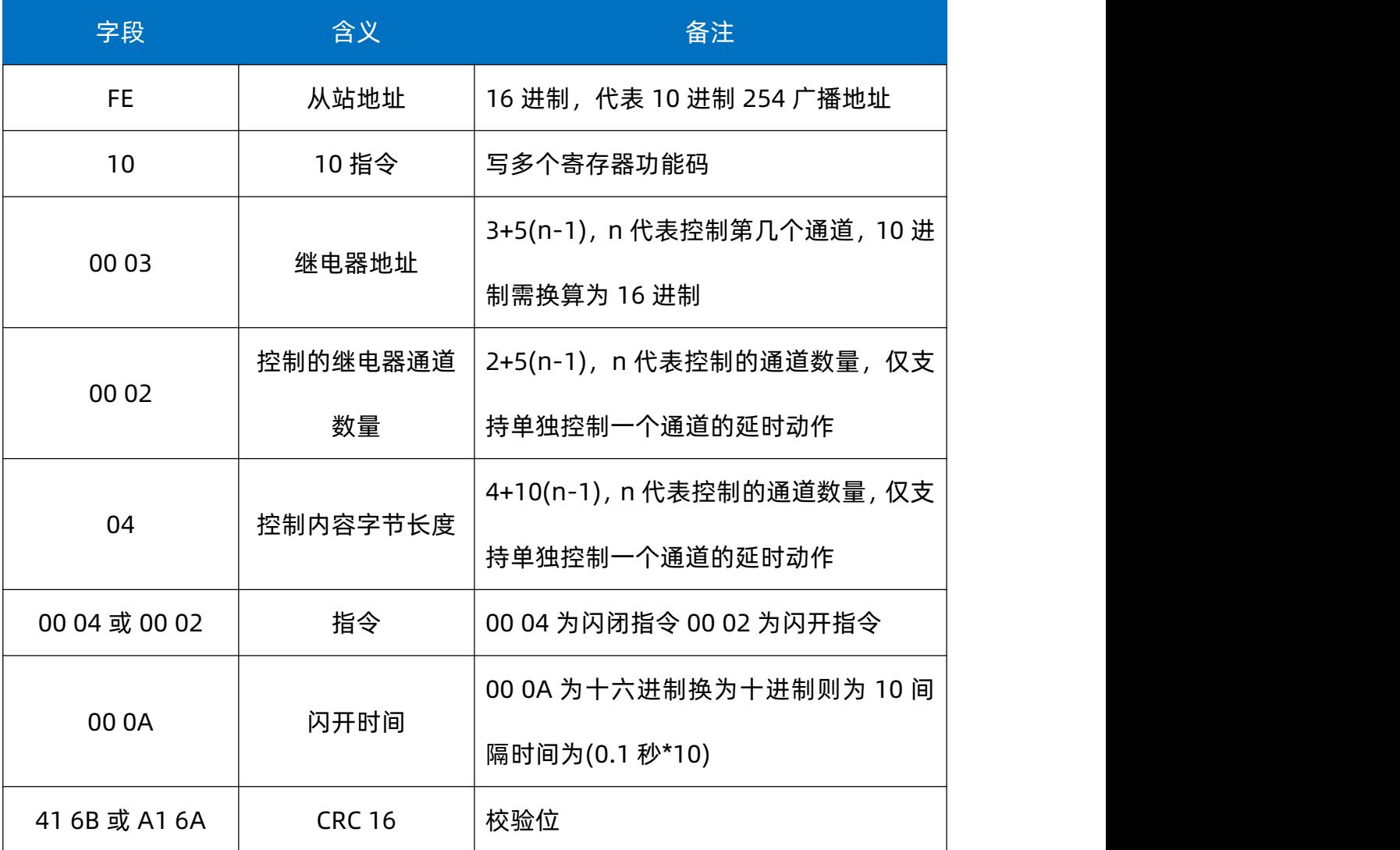

#### 返回码:FE 10 00 03 00 02 A5 C7

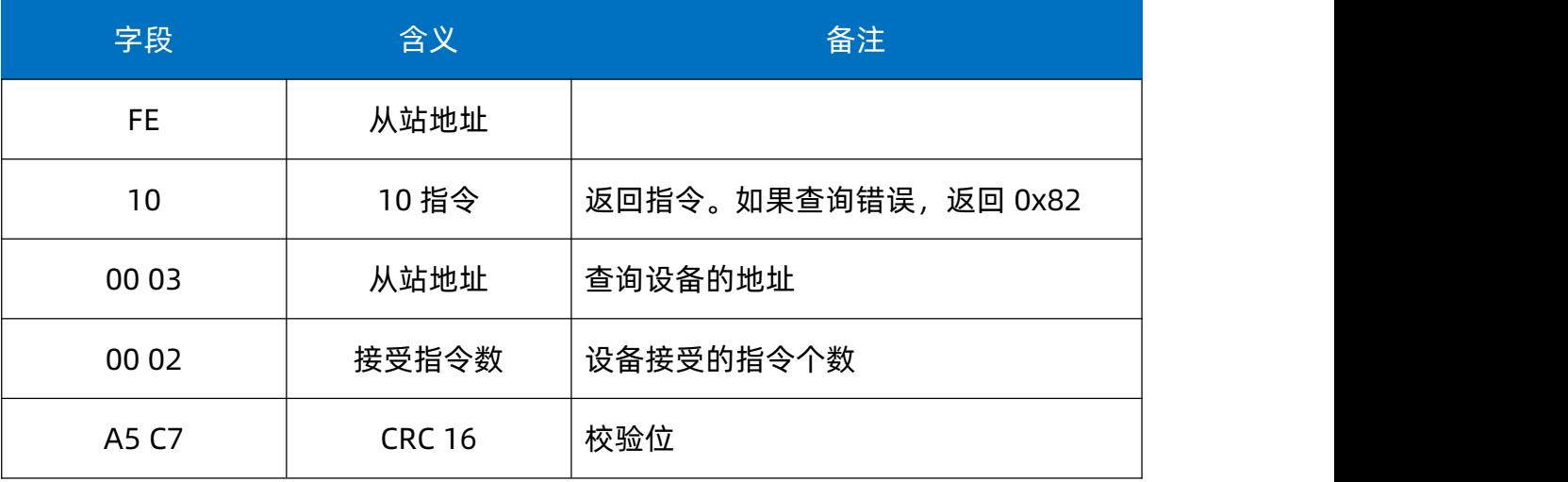

举例:1s 时间闭/断

1 通道闪闭 FE 10 00 03 00 02 04 00 04 00 0A 41 6B

#### 4.3.4.5. 全开全关指令

全开发送码:FE 0F 00 00 00 06 01 FF 90 12

全断发送码:FE 0F 00 00 00 06 01 00 D0 52

其中 FF 为全开全关指令, 为二进制转换为 16 进制, 2 进制中 1 代表吸合, 0 代表断开, 111111 为全开,000000 为全断,每 8 路为一个字节,起始为右侧开始,如 2, 4, 6, 通道打开, 其他关闭, 则 2, 4, 6, 为 101010, 16 进制为 2A, 全部开关指令为 00。

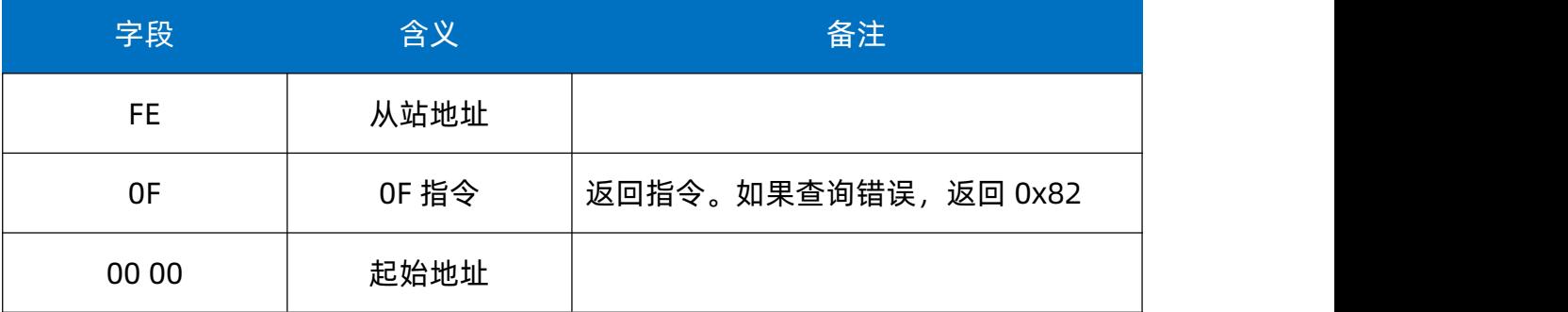

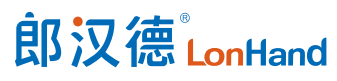

6 路串口继电器产品使用说明书 [www.lonhand.com](http://www.lonhand.com)

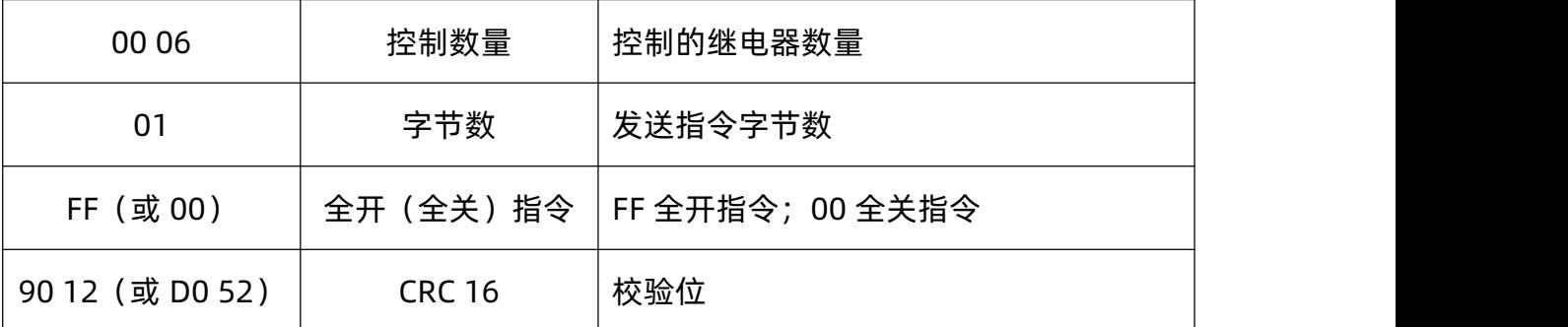

全断返回码:FE 0F 00 00 00 06 C1 C6

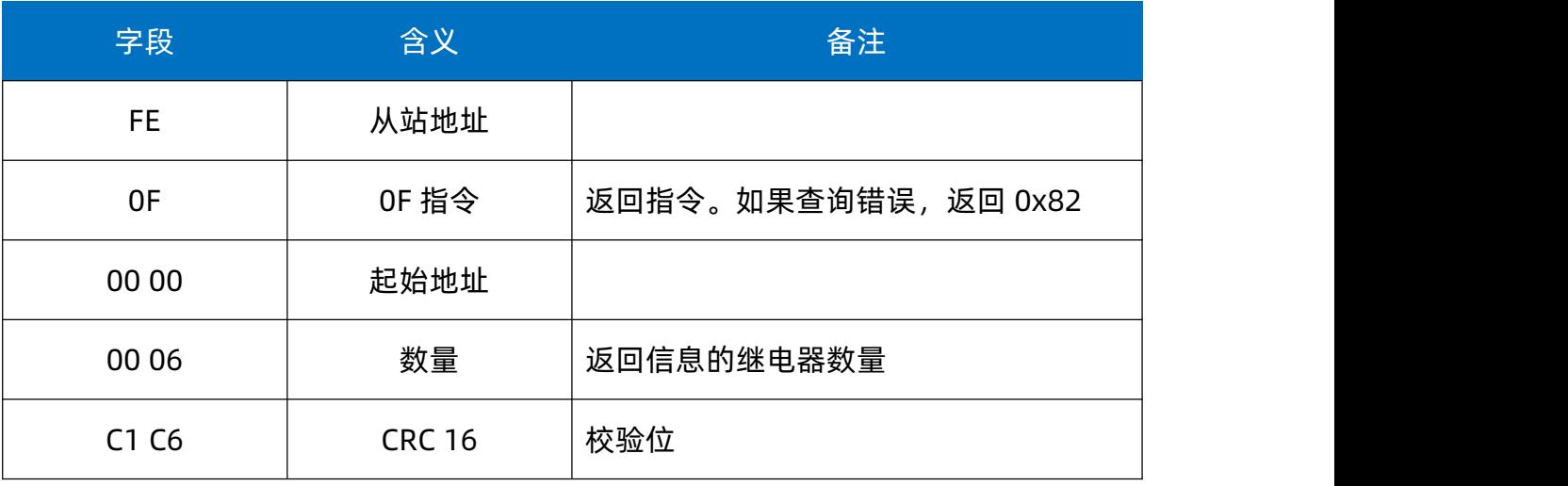

<span id="page-22-0"></span>4.4.主动上报协议

本功能为非标准 Modbus 协议,仅在双机模式下才可使用,适用于串口继电器主动 上报变化的开关量。

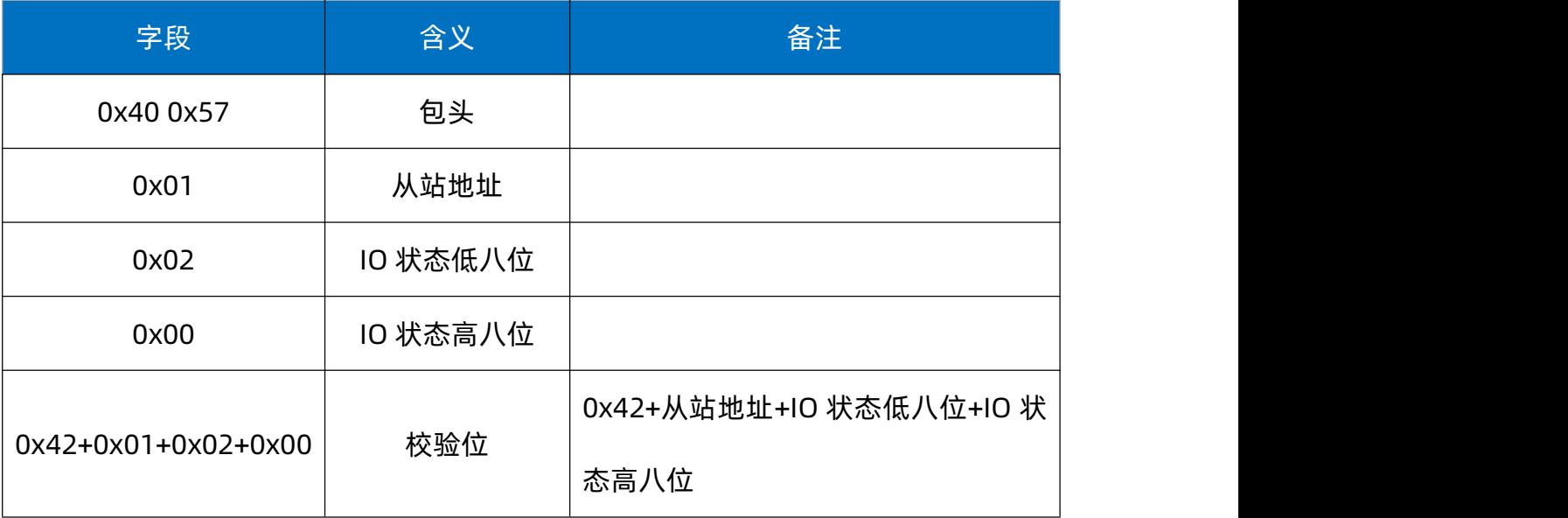

#### <span id="page-23-0"></span>5. 电气接线

### <span id="page-23-1"></span>5.1.产品使用拓扑图

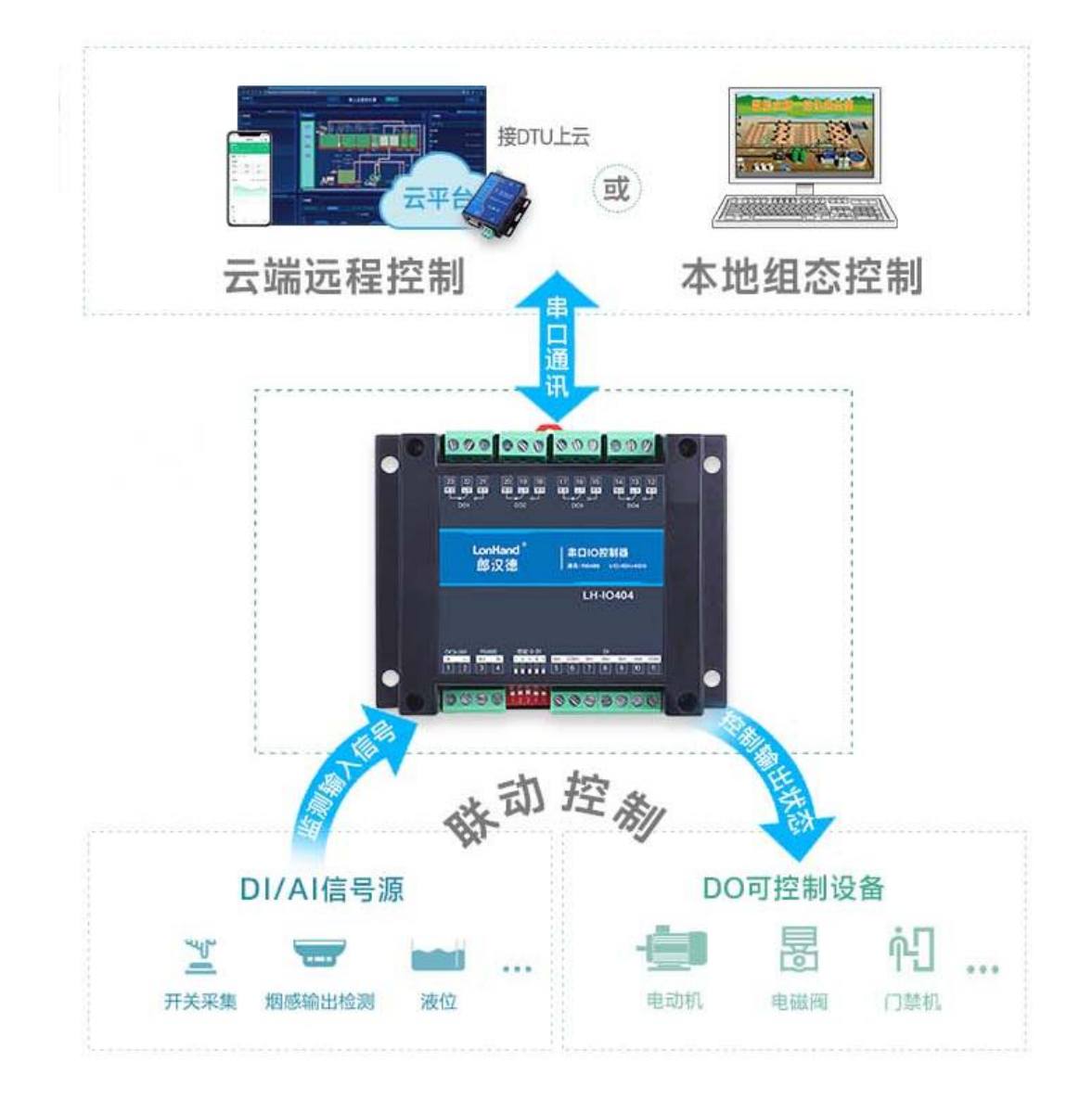

#### <span id="page-23-2"></span>5.2.产品接线端子定义

#### 产品接线端子定义

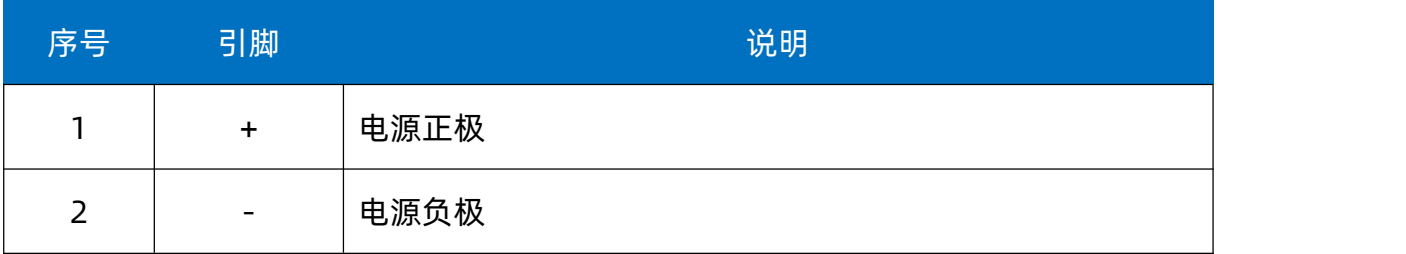

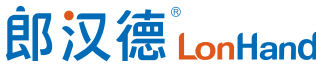

T

6 路串口继电器产品使用说明书 [www.lonhand.com](http://www.lonhand.com)

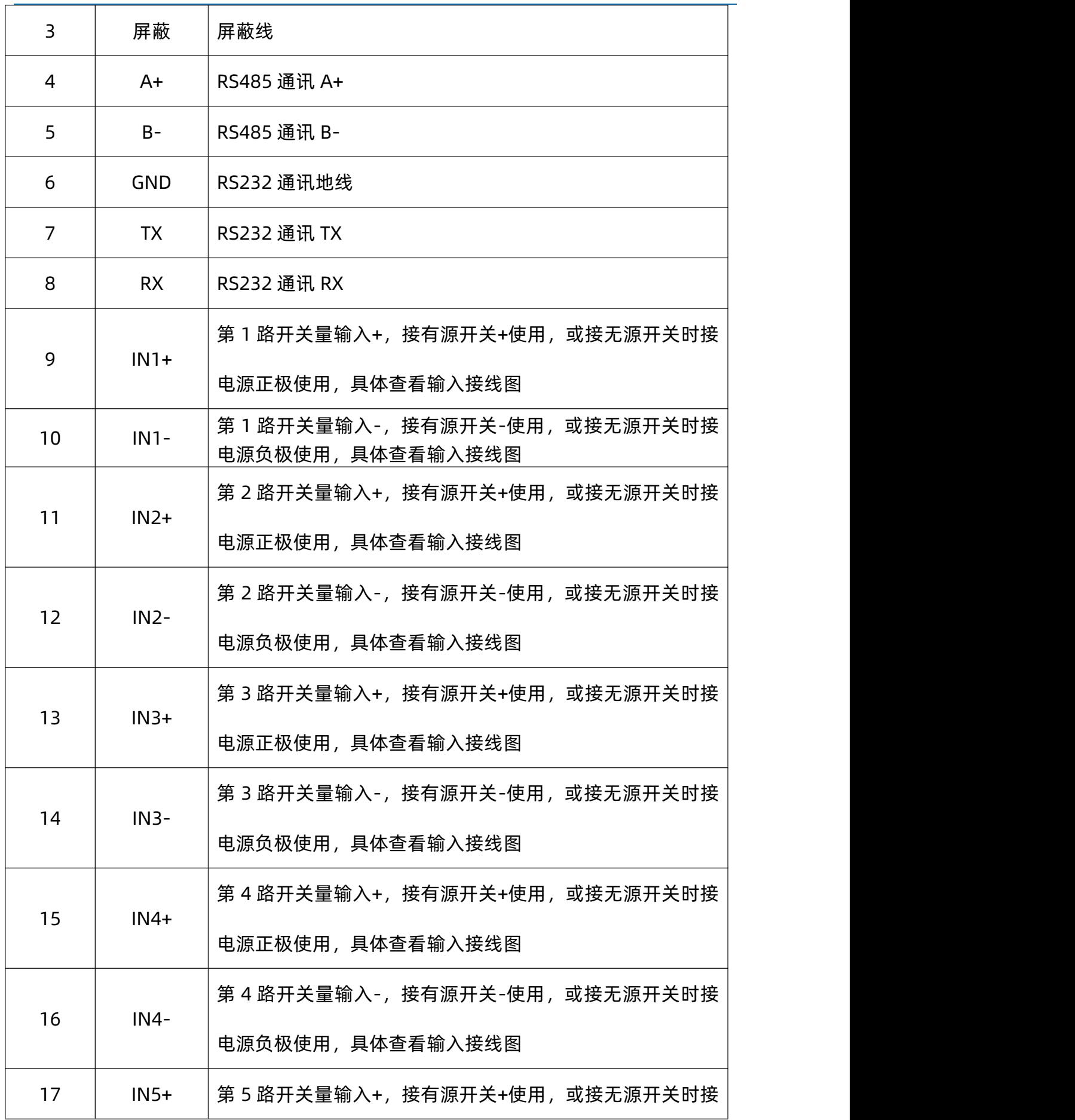

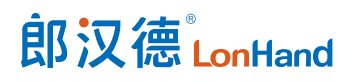

6 路串口继电器产品使用说明书 [www.lonhand.com](http://www.lonhand.com)

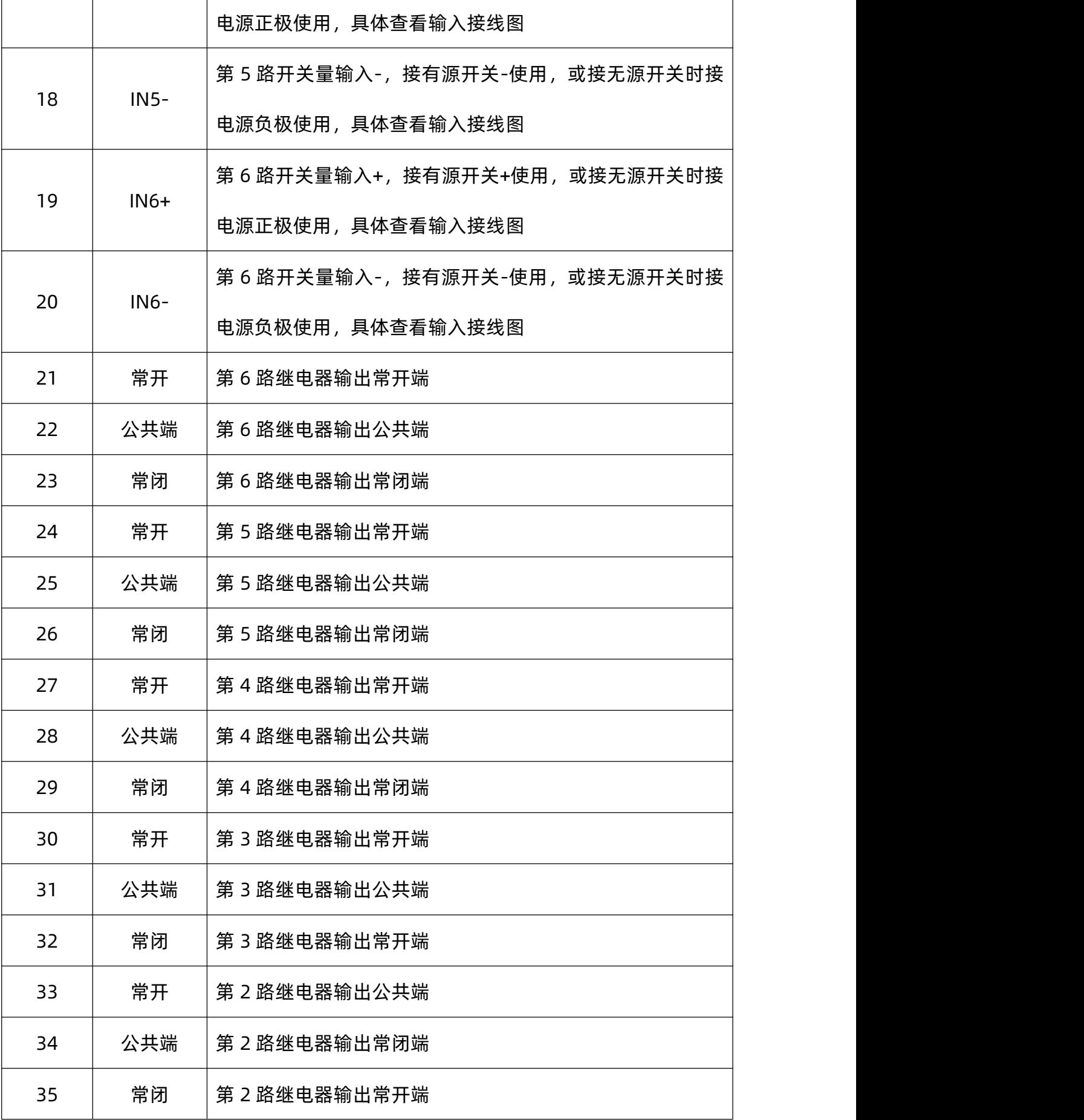

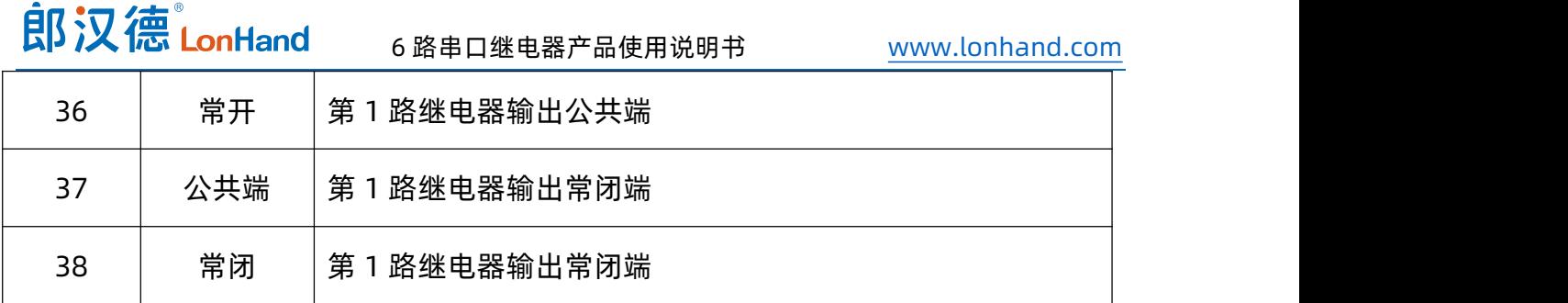

<span id="page-26-0"></span>5.3.产品输入接线图

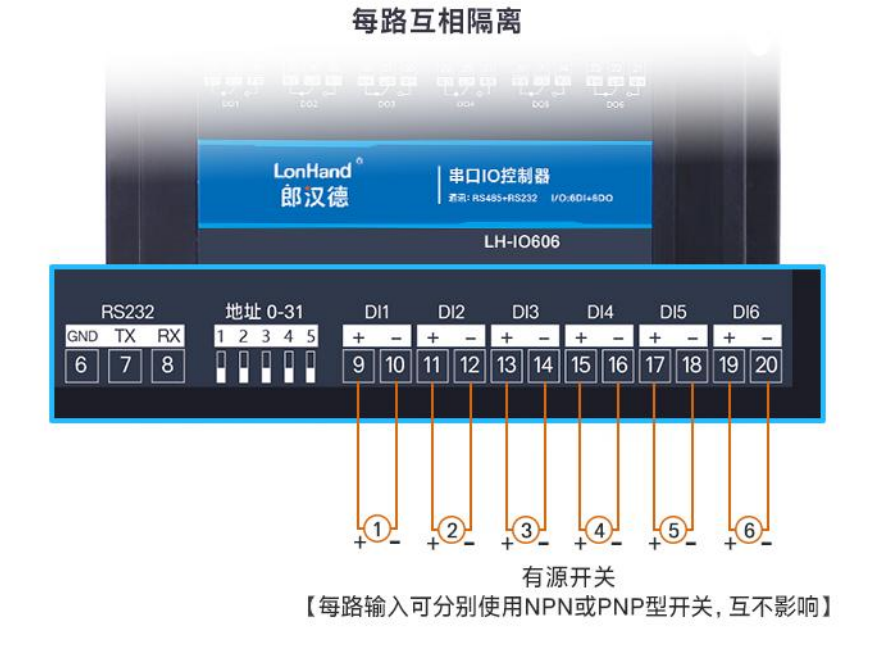

LH-IO606 接有源开关(湿接点NPN或PNP型)

LH-10606 接无源开关 (干接点)

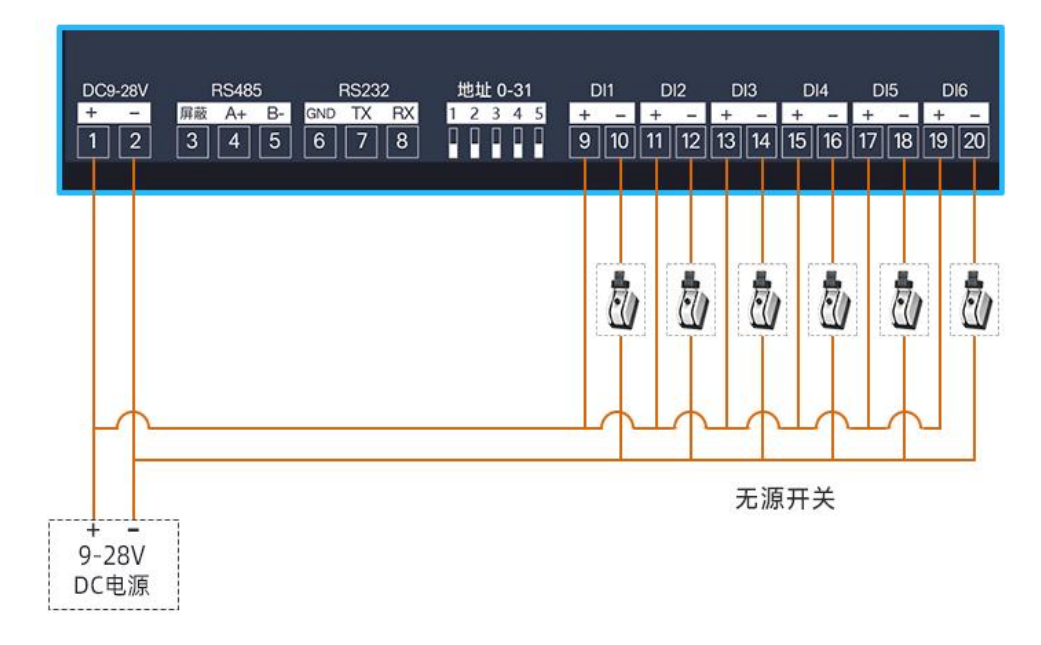

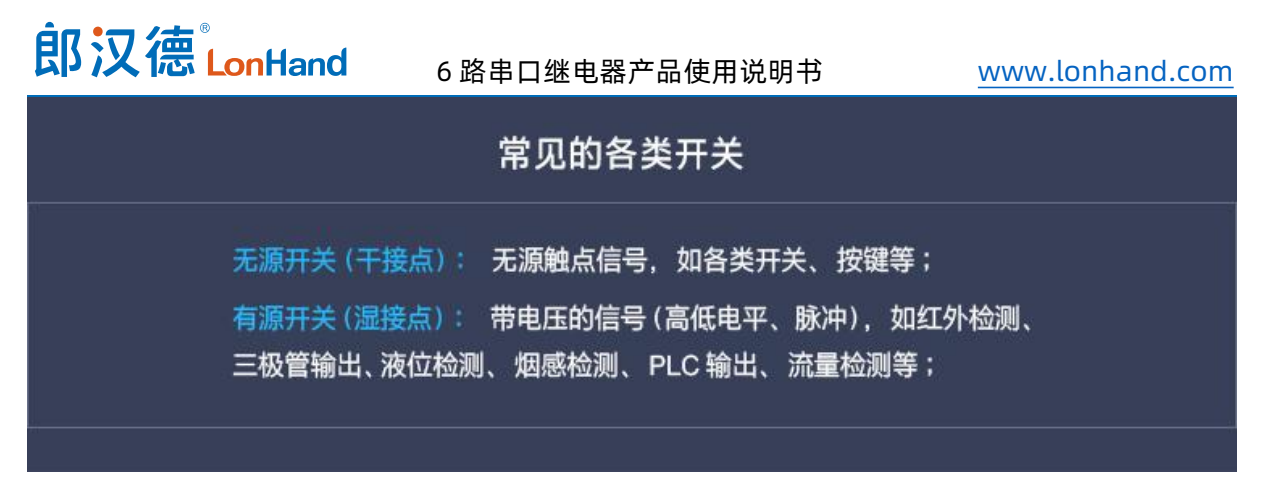

#### <span id="page-27-0"></span>5.4.产品输出接线图

## 非阻性负载电流小于3A 或阻性负载电流小于5A情况下适用 - 4 常闭 公共 常开 .......... 直接接负载 串口继电器DO端子

#### 交流220V负载接线

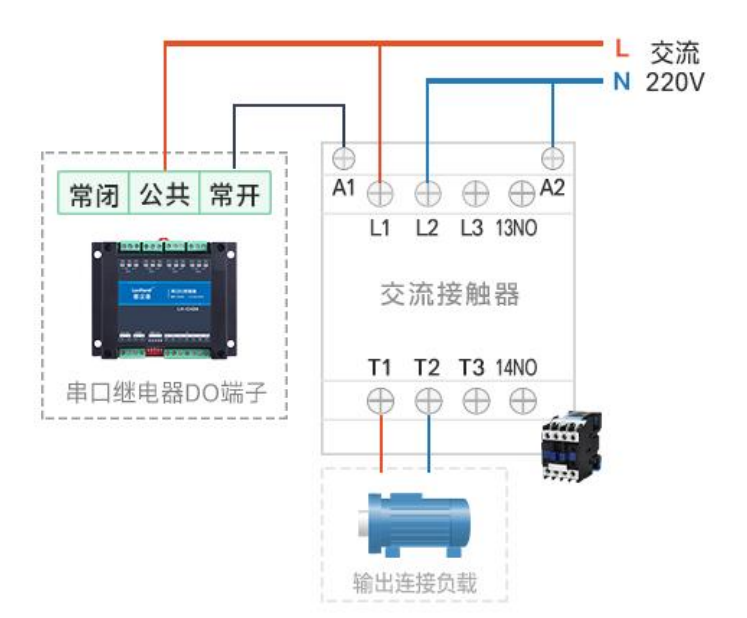

低负载接线

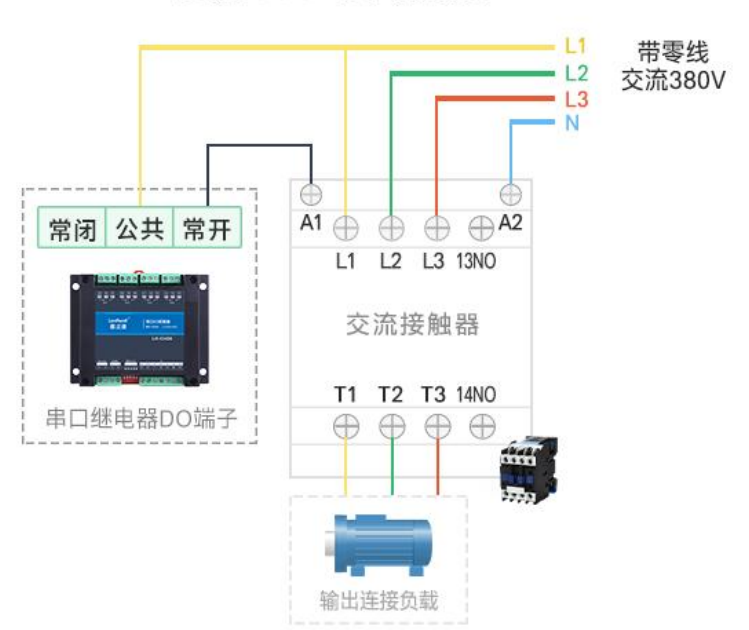

交流380V负载接线

**交流380V接线** 

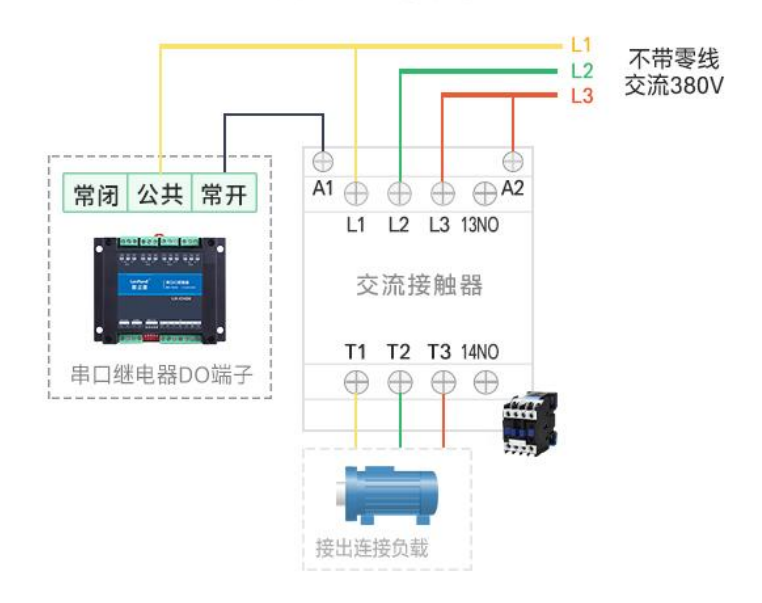

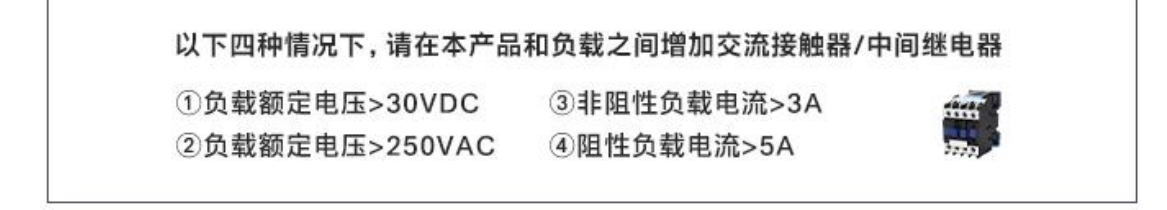

#### <span id="page-29-0"></span>6. 产品维护保养

- <span id="page-29-1"></span>6.1.设备使用环境
	- 1. 设备工作电压为 9~28V, 输入电压过高或过低可能导致设备无法正常工作甚至 损坏。
	- 2. 设备 DI 输入量端子采用光耦隔离保护, 承载电压为 5~24V。
	- 3. 设备 DO 输出端子严禁超负荷使用,请在允许的范围内正确接线(详情见接线图)。
	- 4. 设备允许的空气湿度 5~85%RH,不具备防水能力。在凝露,或液体浸泡环境 请勿使用该产品。
	- 5. 继电器是具有一定使用寿命的元器件,当达到理论使用寿命请及时更换以免发生 危险。
- <span id="page-29-2"></span>6.2.常见问题与解决办法
- (1) 232 通讯,设备控制无响应,不动作

设备与上位机进行通信使用的是 232 直连线。

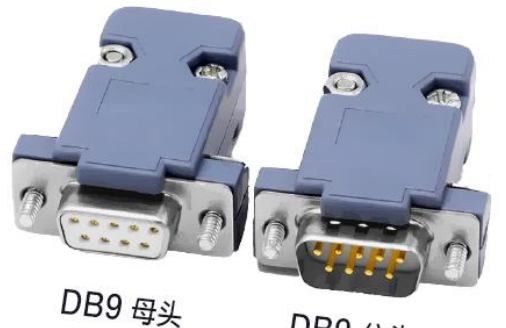

DB9公头

插针/插孔编号

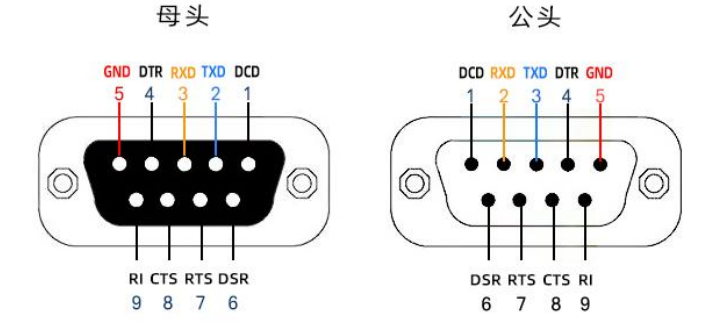

请正确识别所用的 RS232 串口模块为公头或母头

模块 TXD 与继电器的 RX 引脚连接

模块 RXD 与继电器的 TX 引脚连接

模块 GND 与继电器的 GND 引脚连接

(2) 继电器只能开不能关

读取地址是否读到的是实际从站地址,调试信息栏内是否有返回指令,返回指令是 否正确,如果读取地址失败,没有返回指令或返回指令异常,检查通讯线和通讯转换器。

(3) 继电器板卡供电后使用 485 接口无法建立通信,无法控制。

1. 485 线是否接反、电压是否在规定范围内;

2. 软件上从站地址填写 254,测试不同波特率是否可以控制。

(4) 485 总线挂载多个设备,以广播地址 254 发送继电器闭合操作失败。

广播地址是用于测试总线上只有一个设备时使用,大于 1 个设备时请用拨码开关区 分地址来控制或通过软件设置地址(多个设备配置成不同地址),否则会导致所有设备 同时应答,无法正确执行。

(5) PLC 与设备不能正常通讯。

- 1. PLC 通讯参数是否与本继电器设备匹配;
- 2. PLC 通讯协议是否为标准的 Modbus RTU;
- 3. 西门子 485 总线 AB 定义与本设备相反。
- (6) 如何恢复出厂设置

对于带有拨码开关的型号,可以利用拨码开关恢复出厂设置,操作步骤:上电的情 况下, 拨码全部拨到 ON 上, bit5 来回波动 6 次 (一来一回算一次), 然后拨码全部拨 下, 即可用上位机软件 (波特率 9600 、地址 254) 通讯

#### <span id="page-31-0"></span>7. 售后服务

<span id="page-31-1"></span>7.1.售后服务承诺

本公司提供自销售日起一年内的本机售后服务,但不包括不当使用所造成的损坏, 若需要维修或调整,请寄回,但运费需自负。寄回时需确定包装良好以避免运送途中损 坏,本公司将免费维修仪器的损坏。

#### <span id="page-31-2"></span>7.2.免责声明

本文档未授予任何知识产权的许可,并未以明示或暗示、或以禁止发言或其它方式 授予任何知识产权许可。除在其产品的销售条款和条件声明的责任之外,我公司概不承 担任何其它责任。并且我公司对本产品的销售和/或使用不作任何明示或暗示的担保,

## 郎汉德LonHand

6 路串口继电器产品使用说明书 [www.lonhand.com](http://www.lonhand.com)

包括对产品的特定用途适用性、适销性或对任何专利权、版权或其它知识产权的侵权责

任等均不作担保。本公司可能随时对产品规格及产品描述做出修改,恕不另行通知。

<span id="page-32-0"></span>7.3.联系方式

地址:山东省济南市历下区茂岭山三号路中欧校友产业大厦 13 层

品牌网址:[www.lonhand.com](http://www.lonhand.com/)

您也可访问 [www.usr.cn](http://www.usr.cn) 联系右下角的在线客服获得实时在线支持